# **TEX Live 2007**

# <span id="page-0-0"></span>Příručka T<sub>E</sub>X Live, CS verze 1.32

**Sebastian Rahtz & Karl Berry, editoři**

# <http://tug.org/texlive/>

# **24. ledna 2007**

Překlad 2004–2007 Ján Buša, 2001 Janka Chlebíková, 2003–2007 Petr Sojka a 2003 Petra Sojková je šířen pod GNU FDL licencí.

Permission is granted to copy, distribute and/or modify this document under the terms of the GNU Free Documentation License, Version 1.2 or any later version published by the Free Software Foundation; with no Invariant Sections, no Front-Cover Texts, and no Back-Cover Texts.

# **Obsah**

- 1 **[Úvodem](#page-1-0)** 2
- 1.1 Základy použití T<sub>E</sub>X Live 2<br>1.2 Nápověda 3
- [Nápověda](#page-2-0) 3
- 2 **Struktura T<sub>E</sub>X Live** 4<br>2.1 *Několik distribucí: live, ins*
- [Několik distribucí:](#page-3-1) live, inst, protext 4
- 2.2 [Popis kořenových adresářů](#page-3-2) 4
- 2.3 [Přehled předdefinovaných stromů texmf](#page-4-0) 5
- 2.4 Rozšíření T<sub>E</sub>Xu 5<br>2.5 Další za zmínku sto
- 2.5 Další za zmínku stojící programy na T<sub>E</sub>X Live 5<br>3 **Instalace na Unixu** 6
- 3 **[Instalace na Unixu](#page-5-0)** 6
- 3.1 Spouštění T<sub>E</sub>X Live přímo z média (Unix) 6<br>3.2 Instalace T<sub>E</sub>X Live na disk 8
- 3.2 Instalace T<sub>E</sub>X Live na disk  $8$ <br>3.3 Instalace iednotlivých balíků r
- 3.3 [Instalace jednotlivých balíků na disk](#page-10-0) 11
- 4 **[Po instalaci](#page-11-0)** 12
- 4.1 [Program](#page-11-1) texconfig 12
- 4.2 [Testování instalace](#page-12-0) 13
- 5 **[Instalace pod Mac](#page-13-0) OS X** 14
- 6 **[Instalace pod Windows](#page-14-0)** 15
- 6.1 Instalace T<sub>E</sub>X Live na disk 15<br>6.2 Podpůrné balíky pro Windows
- 6.2 [Podpůrné balíky pro Windows](#page-15-0) 16
- 7 **[Údržba instalace ve Windows](#page-16-0)** 17
- 7.1 [Přidání/odebrání balíků](#page-16-1) 17
- 7.2 [Konfigurace a další správcovské úkoly](#page-17-0) 18
- 7.3 Odinstalování T<sub>E</sub>X Live 18<br>7.4 Přidání vašich vlastních balí
- 7.4 [Přidání vašich vlastních balíků k instalaci](#page-17-2) 18
- 7.5 [Spuštění programu](#page-17-3) tlmp.exe z příkazové řádky 18
- 7.6 [Síťová instalace](#page-17-4) 18
- 7.7 [Co je pod Windows jiného?](#page-18-0) 19
- 7.8 [Osobní konfigurace](#page-18-1) 19
- 7.9 [Testování](#page-19-0) 20
- 7.10 [Tisk](#page-20-0) 21
- 7.11 [Tipy a triky pro Win32](#page-20-1) 21
- 7.12 [V případě obtíží](#page-22-0) 23
- 8 **[Používateľská príručka ku systému Web2C](#page-23-0)** 24
- 8.1 [Vyhľadávanie ciest knižnicou Kpathsea](#page-24-0) 25
- 8.2 [Súborové databázy](#page-27-0) 28
- 8.3 [Možnosti nastavenia za behu programu](#page-33-0) 34
- 9 **[Poděkování](#page-33-1)** 34
- 10 **[Trocha historie](#page-34-0)** 35
- 10.1 [Minulost](#page-34-1) 35
- 10.2 [Současnost](#page-38-0) 39
- 10.3 [Budoucnost](#page-38-1) 39

### **Seznam tabulek**

- [1 Podporované systémové architektury](#page-6-0) 7
- [2 Volby hlavního menu pro instalaci](#page-7-1) 8

# <span id="page-1-0"></span>**1 Úvodem**

Tento dokument popisuje základní vlastnosti distribuce T<sub>EX</sub> Live 2007, což je instalace T<sub>EX</sub>u a přátel pro GNU/Linux a další unixové systémy, Mac OS X a (32bitové) systémy Windows. Instalace není určena pro starší Mac a MS-DOS systémy.

TEX Live obsahuje .exe soubory pro TEX,  $\text{LATEX } 2\varepsilon$ , ConTEXt, METAFONT, METAPOST, <sup>B</sup>ibTEX a mnoho dalších programů včetně obsáhlého seznamu maker, fontů a dokumentace spolu s podporou sazby v mnoha různých světových jazycích. Je částí mnohem větší T<sub>F</sub>X-kolekce (krátce popsané dále v oddíle [2](#page-3-0) na straně [4\)](#page-3-0), spolu jsou výsledkem společného úsilí skupin uživatelů T<sub>E</sub>Xu.

Aktuální verze použitého software je v archívu CTAN na <http://www.ctan.org/>.

Krátký seznam hlavních změn v této verzi TEX Live najdete na konci tohoto dokumentu, do oddílu [10](#page-34-0) na straně [35.](#page-34-0)

# <span id="page-1-1"></span>1.1 Základy použití T<sub>E</sub>X Live

TEX Live lze použít třemi základními způsoby:

- 1. Můžete spustit T<sub>EX</sub> Live přímo z live DVD (viz [2.1](#page-3-1) na straně [4\)](#page-3-1). Pro toto užití nepotřebujete téměř žádný diskový prostor. Dává vám to okamžitý přístup ke všemu na TEX Live. Výkon bude samozřejmě horší než při spouštění z pevného disku, ale může se vám to někdy dobře hodit.
- 2. Můžete instalovat části TEX Live na lokální disk z DVD nebo z inst CD. To je nejčastější využití TEX Live. Budete potřebovat (přibližně) 100 megabytů pro nejmenší systém, a o něco víc než 1,3 gigabytů pro plný systém.
- 3. Můžete integrovat příslušný balík nebo kolekci do svého současného systému, nebo dříve instalovaného systému T<sub>EX</sub> Live, nebo jiného systému.

# 1 ÚVODEM 3

Každá z těchto možností je popsána detailně v následujících sekcích členěných dle OS, zde jen souhrn:

- Základní instalační dávka pro Unix a Mac OS X je install-tl.sh . Uživatelé GNU/Linuxu mohou také vyzkoušet nový GUI instalační program: stačí spustit setuptl/tlpmgui. Další informace jsou k nalezení v oddíle [6](#page-14-0) na stránce [15.](#page-14-0)
- Dávka pro instalaci samostatného balíku je install-pkg.sh. (Po ukončení instalace pod Linuxem programem tlpmgui můžete rovněž zkusit spustit tlpmgui znovu pro přidání nebo odstranění jednotlivých balíčků nebo kolekcí.)
- tlpmgui.exe je instalační program pro Windows. Může být použit také ke přidání nebo odstranění balíčků. Pro další informace viz dále oddíl [6](#page-14-0) na straně [15.](#page-14-0)

# <span id="page-2-0"></span>**1.2 Nápověda**

TEXovská komunita je aktivní a vstřícná a téměř všechny seriózní otázky jsou obvykle zodpovězeny. Podpora je neformální, je prováděna příležitostnými čtenáři a dobrovolníky, a proto je důležité, abyste svou domácí úlohu udělali předtím, než vznesete dotaz. (Pokud toužíte po garantované komerční podpoře, můžete na TEX Live zapomenout a zakoupit komerční distribuci; viz seznam prodejců na <http://tug.org/interest.html#vendors>.)

Níže je uveden seznam informačních zdrojů, přibližně v pořadí, ve kterém ho doporučujeme k použití:

- první kroky Pokud jste T<sub>E</sub>Xovský nováček, na stránce <http://tug.org/begin.html> najdete krátký úvod do systému.
- TEX FAQ TEX FAQ je obrovská studnice znalostí obsahující všechny druhy otázek, od těch základních až po ty nejobskurnější. Dokument najdete na TFX Live v adresáři [texmf-doc/](#page-0-0) [doc/english/FAQ-en](#page-0-0) nebo na Internetu na <http://www.tex.ac.uk/faq>. Prosíme, začněte své hledání odpovědi zde.
- **TEX Catalogue** Pokud hledáte konkrétní balík, font, program ap., TEX Catalogue je místo, kde začít. Je to obsáhlá sbírka TEXových položek. Viz [texmf-doc/doc/english/catalogue](#page-0-0) nebo <http://www.ctan.org/tex-archive/help/Catalogue>.
- **TEXové odkazy na Webu** Na <http://tug.org/interest.html> najdete mnoho relevantních odkazů na různé příručky, knihy, manuály a články o všech aspektech systému TEX.
- **archívy diskusních skupin** Dvě základní fóra pro hledání řešení problémů jsou newsová skupina <news:comp.text.tex> a emailová diskusní skupina [texhax@tug.org](mailto:texhax@tug.org). V archívech těchto zdrojů najdete tisíce předchozích dotazů a odpovědí čekajících na vaše hledání. Nahlédněte na <http://groups.google.com/groups?group=comp.text.tex>, respektive na <http://tug.org/mail-archives/texhax>. Dotazem do obecného vyhledávacího stroje jako <http://google.com/> také nic nepokazíte a pro specifika češtiny a slovenštiny najdete další zdroje odkazované na <http://www.cstug.cz/>.
- **kladení dotazů** Pokud nemůžete najít odpověď na svou otázku, můžete ji položit na <news:comp.text.tex> přes Google nebo newsového klienta nebo emailem na [texhax@](mailto:texhax@tug.org) [tug.org](mailto:texhax@tug.org). Ale dříve, než tak učiníte, prosím, přečtěte si toto doporučení, jak klást otázku tak, abyste pravděpodobně dostali i odpověď: [http://www.tex.ac.uk/cgi-bin/](http://www.tex.ac.uk/cgi-bin/texfaq2html?label=askquestion) [texfaq2html?label=askquestion](http://www.tex.ac.uk/cgi-bin/texfaq2html?label=askquestion).
- **podpora TEX Live** Pokud chcete poslat chybové hlášení, připomínku nebo poznámku k distribuci TEX Live, její instalaci nebo dokumentaci, diskusní skupina k tomu určená je [tex-live@tug.org](mailto:tex-live@tug.org). Pokud však je vaše otázka specifická pro program na TEX Live umístěný, pište raději přímo autorovi nebo do diskusní skupiny určené pro tento program.

Druhou stranou mince je odpovídání na dotazy těch, kdo kladou otázky. <news:comp.text.tex> i list texhax jsou otevřeny pro kohokoliv. Přihlaste se, naslouchejte a začněte odpovídat tam, kde můžete. Vítejte ve světě TFXu!

## 2 STRUKTURA T<sub>E</sub>X LIVE 4

# <span id="page-3-0"></span>2 Struktura T<sub>E</sub>X Live

Tento oddíl popisuje strukturu a obsah TEX Live a TEX-kolekce, jejíž je částí.

## <span id="page-3-1"></span>**2.1 Několik distribucí: live, inst, protext**

Počínaje rokem 2003 nás prostorová omezení formátu CD-ROM donutila rozdělit TEX Live na více distribucí:

**live** Úplný systém na DVD-ROM (pro CD-ROM je příliš obsáhlý). Může být spoušten přímo nebo nainstalován na disk. DVD také obsahuje kopii archívu CTAN, distribuci protext pro Windows a MacTEX distribuci MacOSX, které jsou na TEX Live zcela nezávislé, a také sadu dalších balíků v adresáři texmf-extra.

CTAN, protext, MacTEX a texmf-extra se řídí odlišnými podmínkami kopírování než TEX Live, proto při redistribuci nebo modifikaci buďte pozorni.

- **inst(alovatelný)** Úplný systém na CD. Abychom na něj všechno směstnali, museli jsme zkomprimovat, co jen šlo. Proto nejde TEX spouštět přímo z CD, ale musí se instalovat na disk (odtud jméno distribuce). Postup instalace naleznete v dalších oddílech.
- **protext** Rozšíření systému MiKT<sub>E</sub>X pro Windows. ProT<sub>EXt</sub> přidává k MiKT<sub>E</sub>Xu nové doplňkové nástroje a zjednodušuje instalaci. Je plně nezávislý na TEX Live a má své vlastní příkazy. Lze jej spustět živě, anebo instalovat na disk. Domovská stránka projektu ProT<sub>EXt</sub> je na <http://tug.org/protext>.

ProTEXt je poskytován v kořenovém adresáři live DVD nebo na svém vlastním CD (pro ty, kteří nemohou použít DVD).

Jakou používáte distribuci, zjistíte náhledem souboru 00type. TL na začátku adresáře T<sub>E</sub>X Live. Tento soubor obsahuje také informaci o datu vydání TEX Live.

Přirozeně, každá skupina uživatelů se rozhodne, co distribuovat svým vlastním členům.<sup>1</sup>

## <span id="page-3-2"></span>**2.2 Popis kořenových adresářů**

V kořenovém adresáři distribuce TFX Live najdete následující podadresáře. Na live DVD je celá TEX Live hierarchie v podaresáři texliveYYYY, a ne v kořenovém adresáři disku.

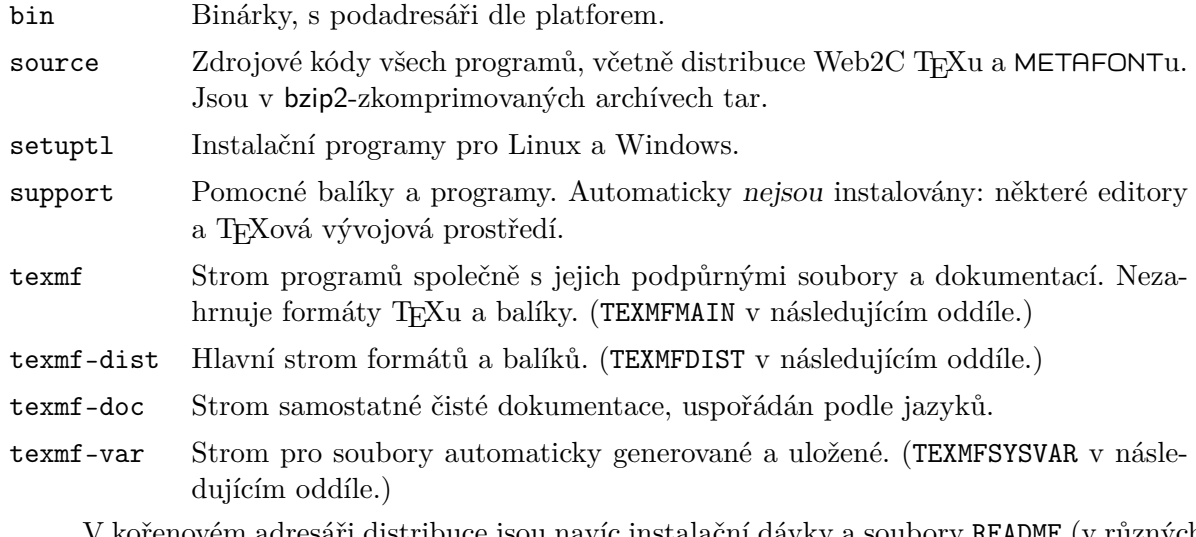

enovém adresáři distribuce jsou navíc instalační dávky a soubory README (v různých jazycích).

Adresář texmf-doc obsahuje pouze dokumentaci, ale ne úplnou. Dokumentace programů (manuály, man-stránky, info-soubory) jsou v texmf/doc, protože programy jsou v adresáři texmf.

<sup>1.</sup> CSTUG bude ditribuovat svým členům pouze DVD verzi TFX Live 2007.

Podobně, dokumentace T<sub>E</sub>Xových balíků a formátů je v texmf-dist/doc. K vyhledání veškeré dokumentace na libovolném místě můžete použít programy texdoc nebo texdoctk. Souhrnné odkazy v kořenovém souboru [doc.html](file:../../../../doc.html) mohou být také užitečné.

## <span id="page-4-0"></span>**2.3 Přehled předdefinovaných stromů texmf**

Tento oddíl uvádí seznam všech předdefinovaných proměnných určujících stromy texmf, používaných systémem, a jejich zamýšlený účel. Povel texconfig conf vám ukáže hodnoty těchto proměnných, tedy můžete jednoduše zjistit, jak tyto odpovídají názvům adresářů ve vaší instalaci.

TEXMFMAIN Strom obsahující životně důležité části systému, jako pomocné skripty (např. web2c/mktexdir), pool-soubory a jiné podpůrné soubory.

TEXMFDIST Strom obsahující hlavní sadu balíků maker, fontů, atd. z původní distribuce.

- TEXMFLOCAL Strom, který mohou použít administrátoři na instalaci doplňkových nebo upravených maker, fontů, atd., pro celý systém.
- TEXMFHOME Strom, který mohou použít uživatelé na svoje osobní instalace doplňkových nebo upravených maker, fontů, atd. Rozšíření této proměnné závisí implicitně na proměnné \$HOME, která dynamicky nastaví zvláštní adresář pro každého uživatele.
- TEXMFCONFIG Strom používaný nástroji teTEXu texconfig, updmap a fmtutil na uložení modifikovaných konfiguračních údajů. Implicitně pod \$HOME.
- TEXMFSYSCONFIG Strom používaný nástroji teT<sub>F</sub>Xu texconfig-sys, updmap-sys a fmtutil-sys na uložení modifikovaných konfiguračních údajů.
- TEXMFVAR Strom používaný programy texconfig, updmap a fmtutil na (cache) uložení runtime údajů jako jsou soubory formátů a generované map-soubory. Implicitně pod \$HOME.
- TEXMFSYSVAR Strom používaný programy texconfig-sys, updmap-sys a fmtutil-sys na (cache) uložení runtime údajů jako jsou soubory formátů a generované map-soubory. Další informace o příkazu texconfig a příbuzných pomůckách, viz oddíl [4.1](#page-11-1) na straně [12.](#page-11-1)

## <span id="page-4-1"></span>**2.4 Rozšíření TEXu**

TEX Live obsahuje několik rozšířených verzí TEXu:

- ε**-TEX** přidává malou, ale mocnou množinu nových příkazů (nazývaných TEXové primitivy). Nové příkazy se například týkají makroexpanze, načítání znaků, tříd značek (marks), rozšířených ladicích možností a rozšíření TEX--XET pro obousměrnou sazbu. Implicitně je  $\varepsilon$ -T<sub>E</sub>X 100% kompatibilní se standardním T<sub>E</sub>Xem. Viz [texmf-dist/doc/etex/base/](#page-0-0) [etex\\_man.pdf](#page-0-0).
- **pdfT<sub>E</sub>X** vybudován na rozšířeních ε-T<sub>E</sub>Xu přidává podporu zápisu ve formátu PDF stejně jako v DVI. Viz návod v adresáři [texmf/doc/pdftex/manual/](#page-0-0) a [texmf/doc/pdftex/manual/](file:../../../../texmf/doc/pdftex/manual/samplepdf/samplepdf.tex) [samplepdf/samplepdf.tex](file:../../../../texmf/doc/pdftex/manual/samplepdf/samplepdf.tex). Toto je výchozí program pro všechny formáty s výjimkou plain TEXu.
- **X TEEX** přidává podporu vstupního kódování Unicode a fontů OpenType, použitím zejména knihoven třetích stran. Viz [texmf-dist/doc/xetex/XeTeX-reference.pdf](#page-0-0).
- Ω **(Omega)** je založena na Unicode. Umožňuje sázet v téměř všech světových jazycích zároveň. Dociluje toho tzv. překladovými procesy (Ω Translation Processes, OTP) pro realizaci složitých transformací na jakémkoliv vstupu. Viz [texmf/doc-dist/omega/base/doc-1.](file:../../../../texmf/doc-dist/omega/base/doc-1.8.tex) [8.tex](file:../../../../texmf/doc-dist/omega/base/doc-1.8.tex) (dokumentace však není zcela aktuální).
- Aleph kombinuje rozšíření Ω a ε-T<sub>E</sub>X. Pro minimální dokumentaci viz [texmf-dist/doc/aleph/](#page-0-0) [base](#page-0-0).

## <span id="page-4-2"></span>**2.5 Další za zmínku stojící programy na TEX Live**

Na TEX Live najdete několik často používaných programů:

## 3 INSTALACE NA UNIXU 6

bibtex podpora práce se seznamem literatury.

makeindex vytváření rejstříku. Pro češtinu a slovenštinu však potřebujete verzi programu s názvem csindex (není zatím součástí distribuce, je potřeba instalovat zvlášť).

dvips pro konverzi DVI do PostScript.

xdvi prohlížeč DVI pro systém X Window.

dvilj DVI ovladač tiskáren HP LaserJet.

dv2dt, dt2dv pro konverzi DVI do/z ascii textu.

dviconcat, dviselect pro kopii a vkládání stránek do/z DVI souborů.

dvipdfmx konvertor DVI do PDF, alternativní přístup vedle pdfTEXu zmíněného výše. Srovnej balíky ps4pdf a pdftricks pro další alternativy.

psselect, psnup, . . . programy pro práci s PostScriptem.

lacheck pro kontrolu syntaxe LATFXu.

texexec wrapper pro ConTEXt a práci s PDF.

tex4ht konvertor T<sub>E</sub>Xu do HTML.

# <span id="page-5-0"></span>**3 Instalace na Unixu**

Jak již bylo zmíněno v oddíle [1.1](#page-1-1) na straně [2,](#page-1-1) TEX Live má tři základní užití:

- 1. použití přímo z média,
- 2. instalace na disk nebo
- 3. integrace konkrétního balíku či kolekce do vaší existující T<sub>E</sub>Xové instalace.

V následujících sekcích popíšeme pro Unix specifické postupy pro každé výše zmíněné užití.

**Varování:** Kolekce na CD i DVD jsou ve formátu ISO 9660 (High Sierra), včetně rozšíření Rock Ridge (a Joliet pro Windows). Proto váš unixový systém musí být schopen využívat rozšíření Rock Ridge. Ověřte tedy v dokumentaci příkazu mount, jak toho docílit. Pokud máte na své lokální síti několik různých strojů, namontujte média na takovém stroji, který Rock Ridge podporuje, a použijte je na ostatních.

Moderní systémy by měly používat disky bez problémů. V případě problémů nám dejte vědět. V dalším předpokládáme, že jste schopni namontovat Rock Ridge kompatibilní CD.

# <span id="page-5-1"></span>**3.1 Spouštění TEX Live přímo z média (Unix)**

TEXový systém můžete spouštět přímo z live DVD, bez instalace distribuce na disk. (Odtud název ,TEX Live'.) TEX nejde spouštět přímo z jiných CD (viz oddíl [2.1](#page-3-1) na straně [4\)](#page-3-1). Na začátku musíte namontovat CD resp. DVD a povolit rozšíření Rock Ridge. Konkrétní příkaz se liší systém od systému. Níže uvedené funguje pod Linuxem (název zařízení /dev/cdrom se může lišit, stejně tak název souborového systému: Solaris například pro ISO 9660 používá název hsfs – souborový systém High Sierra). Všechny příklady používají > jako prompt shellu, vstup uživatele je podtržený.)

> mount -t iso9660 /dev/cdrom /mnt/cdrom

Změňte aktuální adresář do právě namontovaného adresáře:

> cd /mnt/cdrom

Pod Mac OS X je adresář typicky pod /Volumes a zařízení bude namontováno automaticky. Spusťte instalační dávku install-tl.sh:

> sh install-tl.sh

Welcome to TeX Live...

Po několika uvítacích zprávách a zobrazení základního menu vás systém žádá o zadání volby. To učiníte stiskem vybraného znaku a zmáčknutím klávesy Enter. Nezáleží, zda používáte malá či velká písmena; v ukázkách jsou použita malá.

Pro spouštění z média bude prvním příkazem d a následně příkaz 1 pro nastavení adresářů. I v tomto případě musíme nastavit adresář na lokálním disku, kam bude TFX zapisovat soubory, které generuje, jako fonty, formátové soubory, a také upravené konfigurační soubory.

V tomto příkladě použijeme /opt/texlive2007. Je vhodné přidat k názvu také rok, protože tyto generované soubory obecně nejsou kompatibilní pro různé verze. (Pokud jste spokojeni s implicitní hodnotou /usr/local/texlive/2007 můžete pokračovat dalším krokem.) Enter command: d

```
Current directories setup:
<1> TEXDIR: /usr/local/texlive/2007
...
Enter command: 1
New value for TEXDIR [/usr/TeX]: /opt/texlive2007
...
Enter command: r
Zpátky v hlavním menu, naším dalším a posledním příkazem bude r pro nastavení běhu z média
bez instalace na disk:
Enter command: r
Preparing destination directories...
...
Welcome to the TeX Live!
```
>

Jak vidíte, jsme zpět v hlavním menu.

Dalším krokem je nastavení dvou proměnných prostředí: PATH pro adresář programů závislých na architektuře OS (abychom mohli spouštět programy) a TEXMFSYSVAR na hodnoty specifikované výše. V tabulce [1](#page-6-0) vidíte seznam jmen architektur pro různé systémy.

Jakmile byla dokončena základní instalace a byly nastaveny proměnné prostředí, posledním krokem je spuštění programu texconfig nebo texconfig-sys pro přizpůsobení instalace specifickým potřebám. To je popsáno v oddíle [4.1](#page-11-1) na straně [12.](#page-11-1)

<span id="page-6-0"></span>Tabulka 1: Podporované systémové architektury

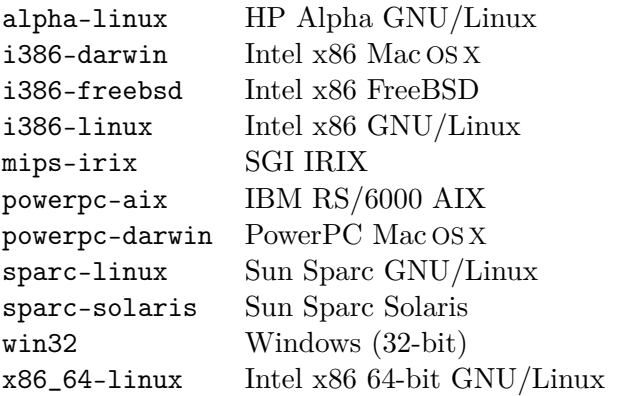

Syntax pro nastavení proměnných prostředí a nastavení inicializačního souboru, který je obsahuje, závisí na používaném shellu. Pokud používáte Bourne-kompatibilní shell (sh, bash, ksh, apod.), dejte si do svého souboru \$HOME/.profile: PATH=/mnt/cdrom/bin/archname:\$PATH; export PATH

## TEXMFSYSVAR=/opt/texlive2007/texmf-var; export TEXMFSYSVAR

Pro C shell-kompatibilní shelly (csh, tcsh) si dejte do \$HOME/.cshrc toto:

# setenv PATH /mnt/cdrom/bin/archname:\$PATH

setenv TEXMFSYSVAR /opt/texlive2007/texmf-var

Pak se odhlaste, přihlaste s novým nastavením a otestujte svou instalaci (viz oddíl [4.2](#page-12-0) na straně [13\)](#page-12-0).

Pokud narazíte na problémy, pokuste se je řešit se svým místním systémovým administrátorem: jak namontovat média TEX Live, jaké adresáře používat. Také detaily změn osobních konfiguračních souborů se mohou systém od systému lišit.

#### <span id="page-7-0"></span>**3.2 Instalace TEX Live na disk**

Dnes je možná, ba i typická, instalace distribuce TEX Live na disk. To je možné provést z distribucí live nebo inst. Popis rozdílů různých distribucí najdete v oddíle [2.1](#page-3-1) na straně [4.](#page-3-1)

V případě, že již máte na disku starší instalaci TEX Live, zaarchivujte si ji. Novou instalaci nelze instalovat přes starou. Pokud jste si ale důsledně svoje rozšíření instalovali do podstromů v \$TEXMFLOCAL, po provedení nové instalace si v ní tyto podstromy rozbalte a docílíte tím vysoké míry zpětně kompatibility instalací T<sub>E</sub>X Live.

Na začátku musíte namontovat CD resp. DVD a povolit rozšíření Rock Ridge. Konkrétní příkaz se liší systém od systému. Níže uvedené funguje pod Linuxem (název zařízení /dev/cdrom se může lišit, stejně tak název souborového systému: Solaris například pro ISO 9660 používá název hsfs – souborový systém High Sierra). Všechny příklady používají > jako prompt shellu, vstup uživatele je podtržený.)

> mount -t iso9660 /dev/cdrom /mnt/cdrom

Změňte aktuální adresář do právě namontovaného adresáře:

> cd /mnt/cdrom

Pod Mac OS X je adresář typicky pod /Volumes a zařízení bude namontováno automaticky. Spusťte instalační dávku install-tl.sh:

#### > sh install-tl.sh

Welcome to TeX Live...

Po několika uvítacích zprávách a zobrazení základního menu vás systém žádá o zadání volby. To učiníte stiskem vybraného znaku a zmáčknutím klávesy Enter. Nezáleží, zda používáte malá či velká písmena; v ukázkách jsou použita malá.

Tabulka [2](#page-7-1) krátce uvádí volby hlavního menu. Pořadí, v kterém vybíráte volby jen lehce ovlivňuje výsledek, jenom volba i musí být poslední. Je rozumné procházet je v pořadí uvedeném zde.

## <span id="page-7-1"></span>Tabulka 2: Volby hlavního menu pro instalaci

- p Platforma, kterou používáme.
- b Instalované architektury.
- s Základní instalační schéma, které bude použité (minimal, recommended, full, apod.).
- c Prioritní volba jednotlivých kolekcí (nezávislá na schématu).
- l Prioritní volba jazykových kolekcí.
- d Adresáře, do nichž se bude instalovat.
- o Další volby.
- i Vlastní instalace.

Zde je detailní popis jednotlivých voleb.

p **– Používaná platforma.** Jelikož instalační skript automaticky hádá, na jaké platformě běží, tato volba se většinou nemusí přenastavovat a je potřeba pouze tehdy, když chcete potlačit automatickou detekci.

b **– Instalované architektury.** Implicitně se instalují binárky pouze pro právě používanou platformu. Je zde ale možnost si vybrat i další podporované platformy (anebo zrušit výběr právě používané platformy). To může být vhodné při sdílení TEXového stromu v heterogenní síti. Přehled podporovaných architektur je v tabulce [1](#page-6-0) na straně [7.](#page-6-0)

s **– Základní instalační schéma.** Z tohoto menu můžete vybrat některou z předpřipravených množin sbírek balíků (instalačních schémat). Implicitní je full schéma pro instalaci všech balíků dostupných na médiu, ale můžete zvolit také basic schéma pro minimální systém anebo medium schéma pro něco uprostřed. Najdete zde také schémata pro uživatele Omegy a XML.

c **– Prioritní volba jednotlivých kolekcí.** Z tohoto menu vyberete jednotlivé instalační kolekce, které jsou výjimkami ze zvoleného instalačního schématu. Kolekce jsou o úroveň níž než schémata – kolekce tvoří jeden nebo více balíků. Balíčky (nejnižší úroveň seskupování v TEX Live) obsahují aktuální soubory maker TEXu, rodiny fontů atd. V tomto menu hraje při výběru roli volba malých a velkých písmen.

l **– Prioritní volba jazykových kolekcí.** Toto menu má stejné určení jako c, a to určit výjimky vybraného instalačního schématu, přičemž kolekce jsou utříděny dle podpory sazby různých jazyků. Malá a velká písmena jsou opět při volbách odlišována. Seznam jazykových kolekcí na T<sub>EX</sub> Live:

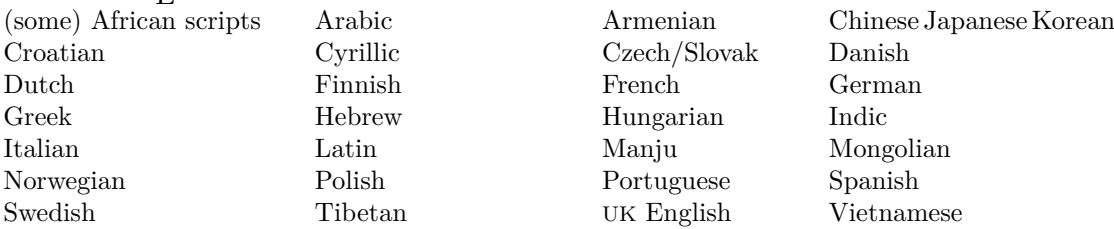

Jazykové kolekce typicky obsahují fonty, makra, vzory dělení a další pomocné soubory. (Například frenchle.sty je instalován pokud zvolíte volbu French.) Navíc instalací jazykové kolekce bude změněn obsah konfiguračního souboru language.dat, který určuje, jaké vzory dělení budou vloženy do formátů.

d **– Instalační adresáře.** Tyto adresáře mohou být změněny takto:

TEXDIR Kořenový adresář, do kterého bude vše instalováno. Implicitní hodnota je /usr/local/ texlive/2007, a je obvykle měněna. Doporučujeme do názvu přidat rok, což vám umožní mít několik různých verzí TEX Live vedle sebe.

(Pak si můžete udělat symbolický odkaz kupříkladu na název /usr/local/texlive nezávislý na verzi, který může být aktualizován po otestování nové verze.)

Pod Mac OS X obvykle T<sub>E</sub>Xové nadstavby hledají T<sub>E</sub>X v /usr/local/teTeX, což je proto na tomto OS doporučený adresář pro instalaci.

- TEXMFLOCAL Do tohoto adresáře bude systém TEX (ne jako část původní instalace, ale spíše jako doplněk) ukládat soubory nezávislé na verzi distribuce, například fonty. Implicitní hodnota je /usr/local/texlive/texmf-local, nezávislá na aktuální verzi TEX Live, protože to je také doporučené umístění na ukládaní všech lokálních balíků a konfiguračních souborů.
- TEXMFSYSVAR Do tohoto podstromu budou instalovány a ukládány soubory, které jsou specifické pro danou verzi distribuce, například formátové soubory, konfigurační soubory modifikované konfiguračním programem texconfig-sys. Implicitní hodnota je TEXDIR/texmf-var

a obvykle není důvod ji měnit. texconfig hledá modifikované konfigurační údaje také v adresáři proměnné TEXMFSYSCONFIG. Pro další informace viz oddíl [4.1,](#page-11-1) strana [12.](#page-11-1)

o **– Další volby.** Zde můžete zvolit následující obecné volby:

- a Volba alternativního adresáře pro generované fonty. Standardně je použit podstrom TEXMFVAR, zmíněný výše. Nastavení je užitečné, pokud plánujete montovat hlavní strom pouze pro čtení, a proto jiný adresář (například specifický pro daný stroj) potřebujete pro dynamicky generované fonty.
- l Volba vytváření symbolických odkazů pro binárky, manové stránky a/nebo soubory GNU Info v dalších adresářích. Například můžete chtít mít manové stránky v /usr/local/man a Info soubory v /usr/local/info. (Samozřejmě musíte mít oprávnění zápisu do těchto adresářů.)

Neradíme přepsat váš systém TEX s touto volbou. Je zamýšlena v první řadě na vytvoření odkazů v standardních adresářích, které znají uživatelé, například /usr/local/bin, které již neobsahují žádné T<sub>E</sub>Xovské soubory.

- d Volba pro vynechání instalace stromu dokumentace fontů a maker. To je užitečné, pokud jste dokumentaci již instalovali nebo chcete ušetřit místo.
- s Volba pro vynechání instalace hlavního podstromu s makry a fonty. To je užitečné, pokud instalujete na různých architekturách se sdíleným hlavním stromem přes NFS.

**i – Vlastní instalace.** Pokud jste si ověřili všechna nastavení a možnosti konfigurace, zvolte i, čímž se spustí instalace do vybraných adresářů.

Po ukončení instalace je dalším krokem umístění (na architektuře závislého) podadresáře adresáře TEXDIR/bin do proměnné prostředí PATH, aby se nově instalované programy našly. To nemusí být nezbytné v případě vytvoření symbolických odkazů. Seznam názvů architektur najdete v tabulce [1](#page-6-0) na straně [7](#page-6-0) nebo si vypište obsah adresáře TEXDIR/bin.

Přesná syntax pro provedení výše popsané změny a použitá startovací dávka uživatele záleží na shellu, který používáte. Pokud je to Bourne-kompatibilní shell (sh, bash, ksh, apod.), přidejte si do svého souboru \$HOME/.profile toto:

PATH=/usr/local/texlive/2007/bin/archname:\$PATH; export PATH

Pro C shell-kompatibilní shelly (csh, tcsh) si dejte do svého \$HOME/.cshrc tohle:

setenv PATH /usr/local/texlive/2007/bin/archname:\$PATH

Jakmile byla dokončena základní instalace a byly nastaveny proměnné prostředí, posledním krokem je spuštění programu texconfig nebo texconfig-sys pro přizpůsobení instalace specifickým potřebám. To je popsáno v oddíle [4.1](#page-11-1) na straně [12.](#page-11-1)

Níže uvádíme minimální okomentovaný příklad, který přijímá implicitní adresáře a instaluje binárky pouze pro aktuální OS. Tudíž pro instalaci je potřebný jediný příkaz i. Znak > je pobídka operačního systému jako obvykle.

- > sh install-tl.sh
- i  $#$  proveď instalaci
- > texconfig ... # viz oddíl [4.1](#page-11-1)

# nastavení proměnné PATH, například pro Linux:

> PATH=/usr/local/texlive/2007/bin/i386-linux:\$PATH; export PATH

Pokud vaše instalace podporuje příkaz manpath (zkuste man manpath), můžete zpřístupnit manové stránky TEX Live všem uživatelům systému editací /etc/manpath.config. Na to však budete potřebovat oprávnění (upravte cestu dle architektury počítače a umístění instalace): MANPATH\_MAP /usr/local/texlive/2007/bin/i386-linux /usr/local/texlive/2007/texmf/doc/man

Pokud narazíte na problémy, pokuste se je řešit se svým místním systémovým administrátorem: jak namontovat média TEX Live, jaké adresáře používat. Také detaily změn osobních konfiguračních souborů se mohou systém od systému lišit.

## <span id="page-10-1"></span>3.2.1 Neinteraktivní instalace

Je možné přepsat přednastavené adresáře proměnnými prostředí a pak instalovat neinteraktivně. Příklad:

> TEXLIVE\_INSTALL\_PREFIX=/opt/texlive

> export TEXLIVE\_INSTALL\_PREFIX

> echo i | sh install-tl.sh

Proměnná TEXLIVE\_INSTALL\_PREFIX zruší původní nastavení umístění adresáře /usr/ local/texlive, všechno jiné nechává nezměneno — výsledkem výše uvedeného nastavení se instalace provede do adresáře /opt/texlive/2007.

Jak je to v Unixu běžné, poslední příkaz echo i může být v tomto souboru nahrazen jakoukoliv posloupností vstupních příkazů, takto může být zapsána jakákoliv posloupnost příkazů.

Tady jsou všechny možné náhrady:

TEXLIVE\_INSTALL\_PREFIX Nahradí /usr/local/texlive.

TEXLIVE\_INSTALL\_TEXDIR Nahradí \\$TEXLIVE\_INSTALL\_PREFIX/2007.

TEXLIVE\_INSTALL\_TEXMFLOCAL Nahradí \\$TEXLIVE\_INSTALL\_PREFIX/texmf-var.

TEXLIVE\_INSTALL\_TEXMFSYSVAR Nahradí \\$TEXLIVE\_INSTALL\_TEXDIR/texmf-var.

TEXLIVE\_INSTALL\_TEXMFHOME Nahradí \\$HOME/texmf.

Namísto těchto proměnných prostředí by bylo lepší vytvořit standardní soubor configure ve stylu GNU s volbami. Dobrovolníci jsou vítáni!

#### <span id="page-10-0"></span>**3.3 Instalace jednotlivých balíků na disk**

Můžete přidat jednotlivé balíky či kolekce z nové distribuce do existující předchozí instalace TEX Live nebo i jiné instalace TEXu, mající jinou adresářovou strukturu.

Na začátku musíte namontovat CD resp. DVD a povolit rozšíření Rock Ridge. Konkrétní příkaz se liší systém od systému. Níže uvedené funguje pod Linuxem (název zařízení /dev/cdrom se může lišit, stejně tak název souborového systému: Solaris například pro ISO 9660 používá název hsfs – souborový systém High Sierra). Všechny příklady používají > jako prompt shellu, vstup uživatele je podtržený.)

> mount -t iso9660 /dev/cdrom /mnt/cdrom

Změňte aktuální adresář do právě namontovaného adresáře:

> cd /mnt/cdrom

Pod Mac OS X je adresář typicky pod /Volumes a zařízení bude namontováno automaticky.

Spusťte instalační dávku install-pkg.sh (ne install-tl.sh, která je určena pouze pro úplnou instalaci):

> sh install-pkg.sh options

První sada voleb určuje, co se načte:

--package=pkgname Jednotlivý balík k instalaci.

--collection=colname Kolekce k instalaci.

--nodoc Neinstalovat dokumentaci.

- --nosrc Neinstalovat zdrojové soubory.
- --cddir=dir Zdrojový adresář pro čtení; implicitně je to aktuální adresář. Pokud jste postupovali podle výše uvedených instrukcí, bude to distribuční adresář a není potřeba ho měnit.
- --listdir=dir Takzvaný ,lists' adresář pod cddir, odkud se čtou informace o balících. Jediný důvod měnit implicitní hodnotu je v případě provádění změn přímo do TEX Live.

Co se provede, je určeno následujícími přepínači. Pokud není žádný specifikován, implicitní akcí je instalace vybraných souborů. Hlavní výstupní adresář je určen expanzí

# 4 PO INSTALACI 12

proměnné \$TEXMFMAIN pomocí programu kpsewhich. Můžete to změnit nastavením proměnných prostředí TEXMFMAIN nebo TEXMF.

- --listonly Pouze vypíše soubory, které by se instalovaly, ale nic neinstaluje.
- --archive=tarfile Místo instalace souborů do T<sub>E</sub>Xového systému vytváří tar archív. Další volby:
- --config Po instalaci spusť texconfig init.
- --nohash Po instalaci nespouštěj mktexlsr pro aktualizaci databáze souborů.
- --verbose Detailní výpisy při běhu dávek.
	- Zde je pár příkladů:
	- 1. Prohlédnutí souborů v balíku fancyhdr bez jeho instalace:

```
> sh install-pkg.sh --package=fancyhdr --listonly
```
texmf/doc/latex/fancyhdr/README texmf/doc/latex/fancyhdr/fancyhdr.pdf ...

- 2. Instalace LATEXovského balíku natbib:
	- > sh install-pkg.sh --package=natbib
- 3. Instalace LATEXovského balíku alg bez zdrojových souborů a dokumentace:
	- > sh install-pkg.sh --package=alg --nosrc --nodoc
- 4. Instalace všech balíků z kolekce dodatečných maker pro plain T $FX$ :

> sh install-pkg.sh --collection=tex-plainextra

5. Zapsání všech souborů balíku pstricks do souboru tar v /tmp: > sh install-pkg.sh --package=pstricks --archive=/tmp/pstricks.tar

Pokud narazíte na problémy, pokuste se je řešit se svým místním systémovým administrátorem: jak namontovat média TEX Live, jaké adresáře používat. Také detaily změn osobních konfiguračních souborů se mohou systém od systému lišit.

# <span id="page-11-0"></span>**4 Po instalaci**

Jakmile je hlavní instalace hotova, pro každý OS je třeba dokonfigurovat systém pro své potřeby a provést základní testy a ověření funkčnosti.

Dalším druhem následné činnosti je instalace balíků, fontů a programů, které nebyly obsaženy na TEX Live. Základní myšlenkou je tato rozšíření instalovat do podstromu TEXMFLOCAL, pokud jste instalovali na disk, a TEXMFSYSVAR, pokud spouštíte systém z CD či DVD. Více viz volbu ,,Instalační adresáře'' na straně [9.](#page-7-1)

Bohužel detaily se liší balík od balíku, takže zde instalační instrukce neuvádíme. Zde jsou některé externí odkazy pro dobrý popis:

- <http://www.tex.ac.uk/cgi-bin/texfaq2html?label=instpackages>
- <http://www.ctan.org/installationadvice>
- <http://www.ctan.org/tex-archive/info/beginlatex/html/chapter5.html#pkginst>
- <http://www.ctan.org/tex-archive/info/Type1fonts> konkrétně informace pro instalaci fontů.

# <span id="page-11-1"></span>**4.1 Program texconfig**

Kdykoliv po instalaci lze použít program texconfig pro konfiguraci systému. Program je instalován v podadresáři závislém na architektuře, ležícím v TEXDIR/bin/arch spolu se vším ostatním.

## 4 PO INSTALACI 13

Pokud program spustíte bez argumentů, přejde do celostránkového režimu a budete moci měnit nastavení interaktivně.

Můžete ho také spustit s řadou voleb z příkazové řádky. Zde jsou nejčastěji užívané volby (TEX Live je nakonfigurován implicitně na papír velikosti A4):

texconfig paper letter nastavení implicitní velikosti papíru US letter pro různé programy a ovladače (pdftex, dvips, dvipdfm, xdvi). Jiná povolená velikost je a4, která je implicitní.

texconfig rehash Po přidání nebo odebrání souborů aktualizuj všechny T<sub>E</sub>Xové "databáze souborů''.

texconfig faq Ukaž FAQ teTFXu. (Viz také hlavní TFX FAQ v podadresáři [texmf-doc/doc/](#page-0-0) [english/FAQ-en](#page-0-0) na TFX Live.)

texconfig help Výpis základních informací pro texconfig.

Samozřejmě texconfig může podpořit změnu pouze některých z mnoha parametrů TEXové instalace. Hlavní konfigurační soubor pro programy Web2C se jmenuje texmf.cnf. Jeho umístění zjistíte příkazem ,kpsewhich texmf.cnf'. Soubor obsahuje mnohé poznámky vysvětlující základní nastavení a možné alternativy.

texconfig mění soubory v adresářích uživatele, a sice v \$HOME/.texlive2007. Když instalujete T<sub>EX</sub> jen pro sebe, je nepravděpodobné, že nastane rozdíl. Avšak při instalaci T<sub>EX</sub>u na víceuživatelském systému budete chtít pozměnit konfiguraci celého systému. V tom případě spusťte texconfig-sys namísto texconfig.

Podobně byly změněny skripty updmap a fmtutil, na práci v \$HOME/.texliveYYYY. Na změnu systémových adresářů použijte příkazy updmap-sys a fmtutil-sys.

Především, na víceuživatelských systémech, budete pravděpodobně chtít příkazem fmtutil-sys –missing předgenerovat standardní formáty. Jinak by generoval své vlastní formáty každý uživatel.

Rovněž, když máte vlastní pozměněnou kopii souboru fmtutil.cnf nebo updmap.cfg, namísto použití souborů vytvořených při instalaci, tyto musí být nainstalovány ve stromu, na který odkazuje proměnná TEXMFSYSCONFIG.

Seznam proměnných určujících adresáře pozměnené těmito příkazy je uveden v oddíle section [2.3,](#page-4-0) strana [5.](#page-4-0) Nynější adresáře můžete vidět spuštěním povelu texconfig conf a měnit je můžete editací souboru texmf.cnf.

## <span id="page-12-0"></span>**4.2 Testování instalace**

Po nainstalování TEX Live přirozeně chcete systém otestovat a začít vytvářet nádherné dokumenty a/nebo fonty.

Tento oddíl popisuje základní postupy testování funkčnosti nového systému pod Unixem. Pod Mac OS X a Windows budete patrně spouštět testy přes uživatelské grafické rozhraní (GUI), ale principy jsou stejné.

1. Nejprve ověřte, zda se spustí program tex:

```
> tex --version
TeX 3.141592 (Web2C 7.5.5)
kpathsea version 3.5.5
```
...

Pokud obdržíte hlášku s 'command not found' místo výše uvedeného, patrně nemáte nastavený správný podadresář bin v proměnné prostředí PATH. Vraťte se na informace o jejich nastavování na straně [7.](#page-6-0)

2. Přeložte ukázkový soubor LATEXu:

```
> latex sample2e.tex
```

```
> This is pdfeTeXk, Version 3.141592...
Output written on sample2e.dvi (3 pages, 7496 bytes).
```
# Transcript written on sample2e.log.

Pokud selže nalezení souboru sample2e.tex nebo jiných souborů, patrně máte aktivní stará nastavení proměnných prostředí nebo konfiguračních souborů. Pro hlubší analýzu a dohledání problému můžete kdykoliv požádat TFX o detaily toho, co a kde hledá: viz "Ladicí možnosti" na straně [31.](#page-30-0)

- 3. Prohlédněte si výsledek na obrazovce:
	- > xdvi sample2e.dvi

(Pod Windows je analogický příkaz dviout.) Mělo by se otevřít nové okno s pěkným dokumentem popisujícím základy LATEXu. (Mimochodem, stojí za přečtení, pokud začínáte.) Musíte mít spuštěny X Window, aby xdvi pracovalo. Pokud tomu tak není nebo máte špatně nastavenou proměnnou prostředí DISPLAY, dostanete chybovou hlášku 'Can't open display'.

- 4. Vytvořte PostScriptový soubor pro tisk nebo prohlížení:
	- > dvips sample2e.dvi -o sample2e.ps
- 5. Vytvořte PDF soubor místo DVI; tento příkaz ze souboru .tex vytvoří PDF přímo: > pdflatex sample2e.tex
- 6. Prohlédněte si PDF soubor:

> gv sample2e.pdf

nebo:

```
> xpdf sample2e.pdf
```
Bohužel ani gv ani xpdf nejsou v současné době na TEX Live a musíte je instalovat separátně. Viz <http://www.gnu.org/software/gv> a <http://www.foolabs.com/xpdf>.

- 7. Další standardní testovací soubory, které mohou být užitečné:
	- small2e.tex Ukázkový dokument, ještě kratší než sample2e.
	- testpage.tex Test, jestli vaše tiskárna neposunuje tiskové zrcadlo.
	- nfssfont.tex Pro tisk tabulek fontů a testů fontů.
	- testfont.tex Pro totéž, ale pro plain T<sub>E</sub>X.
	- story.tex Základní (plain) T<sub>E</sub>Xový testovací soubor. Musíte napsat ,\bye' na výzvu \* po ,tex story.tex'.
	- Můžete si vyzkoušet přeložit tyto soubory podobně, jak bylo popsáno testování s sample2e.tex.

Pokud jste T<sub>E</sub>Xový začátečník nebo potřebujete pomoc s vytvářením T<sub>E</sub>Xových, respektive LATEXových dokumentů, navštivte <http://tug.org/begin.html>, kde najdete úvodní informace k instalaci.

# <span id="page-13-0"></span>**5 Instalace pod Mac OS X**

Doporučený způsob instalace TEXu pod Mac OS X je použití distribuce MacTEX novinky roku 2005. Ta je poskytnuta na live DVD v kořenovém adresáři mactex/. Obsahuje vlastní (obvyklý) instalátor pro plnou T<sub>E</sub>Xovou distribuci, založenou na kombinaci teT<sub>E</sub>Xu a T<sub>E</sub>X Live, společně s mnoha doplňkovými aplikacemi a dokumentací. Domovská stránka projektu je <http://tug.org/mactex>.

Když chcete, instalace TEXu pod Mac OS X může být provedena přímo z TEX Live použitím skriptů install\* následujícím způsobem.

Abyste spustili instalační dávky pod Mac OS X, musíte mít nainstalovaný shell bash. Pokud máte Mac OS X 10.2 a vyšší, bash již máte a můžete pokračovat. Pokud máte starší verzi, implicitní shell je zsh, a ten nebude fungovat; budete muset získat bash z Internetu, anebo spíš aktualizovat svůj systém.

Jakmile máte bash, lze pokračovat dle dokumentace k unixové instalaci popsané v předchozích sekcích: viz oddíl [3](#page-5-0) na straně [6;](#page-5-0) poznámky specifické pro Mac OS X jsou přiloženy v místech, kde je to třeba.

## <span id="page-14-0"></span>**6 Instalace pod Windows**

V tomto vydání TEX Live, Bohu dík, má distribuce znovu obvyklý windowsový instalátor, jmenovitě tlpmgui.exe. (Na vysvětlení jiných distribucí viz stránku [4](#page-3-1) sekce [2.1.](#page-3-1))

tlpmgui má v podstatě stejné volby jako unixový instalátor, jen jsou udělány pomocí GUI rozhraní: schémata voleb, individuální sbírky, instalační adresáře, atd. Sekce [3.2](#page-7-0) na stránce [8](#page-7-0) popisuje základní prvky. Jsou umožněny též některé poinstalační aktivity, jako například přidání/odebrání balíků nebo aktualizace databáze názvů souborů a generování formátů. Navíc tlpmgui může nastavit systém pro spouštění programů přímo z DVD.

Pro ty, kteří se rádi dívají pod pokličku, tlpmgui používá jako svůj ,,stroj'' windowsový interpret příkazových řádků nazvaný tlpm.

Windowsový systém TFX obsažený v TFX Live je založen na nových binárkách vypůjčených z distribuce W32TEX, kterou laskavě poskytl Akira Kakuto. Obsahuje také některé starší (ale stále funkční) nástroje, které vytvořil Fabrice Popineau, a také nový prohlížeč dvi souborů – dviout od Toshio Oshimu.

TEX Live může být instalován na systémech Windows 98, ME, NT, 2K nebo XP. Starší verze Windows (3.1x) a MS-DOS nejsou podporovány.

**Varování: uživatelé Win9x si musí před instalací ověřit, zda mají dost místa pro uložení hodnot proměnných prostředí. Program tlpmgui.exe jim velikost tohoto prostoru nezvýší. V průběhu instalace bude nastaveno několik proměnných prostředí a je možné, že implicitní velikost překročíte. Přidejte si řádek** SHELL=<path>COMMAND.COM /E:4096 /P **pro zvýšení prostoru pro proměnné do svého souboru** config.sys**.**

## <span id="page-14-1"></span>**6.1 Instalace TEX Live na disk**

Po vložení CD TEX Live do CD mechaniky, by měl autorun aktivovat program tlpmgui. Pokud tomu tak není, klikněte na Start→Spustit, a napište

<CD drive letter>:\setuptl\tplmgui.exe, (nebo

<CD drive letter>:\texlive\setuptl\tplmgui.exe když instalujete z TeX Collection DVD), kde <CD drive letter> je písmeno CD mechaniky s CD TEX Live (nebo TeX Collection DVD), pak klikněte na OK.

Otevře se instalační okno s názvem TeX Live installation and maintenance utility. Obsahuje následující oddíly: Main customization, Install, Select a scheme, Select systems, Directories a Options.

V oddíle Directories by měla být vyznačena instalační mechanika (adresář) za tlačítkem CD/DVD (např., F:/ nebo F:/texlive/ pro DVD), ale pokud tomu tak není, tak klikněte na tlačítko CD/DVD a zvolte mechaniku CD/DVD s CD TEX Live (nebo TeX Collection DVD).

Adresář, do kterého chcete instalovat softvér, může být nastaven kliknutím na tlačítko TLroot. Tento adresář bude nastaven pro pozdější použití jako proměnná prostředí TLroot.

V oddíle Select a scheme je potřebné zvolit požadované instalační schéma TEX Live kliknutím na výběrové okénko obsahující instalační schéma (např., scheme-gust). Každé schéma má připojené tlačítko Info, které po kliknutí zobrazí stručný popis odpovídajíciho schématu.

Schéma je rozsáhlá sada souborů odpovídající určitému způsobu použití. Jsou tam základní (generic) schémata pro instalace minimální, střední a úplnou (basic, medium a full).

#### 6 INSTALACE POD WINDOWS 16

Další jsou určena typickým potřebám jednotlivých skupin uživatelů (co polské sdružení GUST nebo francouzský GUTenberg doporučuje svým členům) nebo aplikačnímu zaměření (XML a  $T_{F}X$ ).

Předdefinované schéma může být modifikováno. To se vykoná v oddíle Main customization volbou doplňkových sbírek z kolekcí ,,Standard'' nebo ,,Language''. Například kliknutím na tlačítko Select označené Standard collections, mohou být zvoleny pro instalaci doplňkové kolekce, jako např. METAPOST, Omega nebo dokumentace v různých jazycích.

Kolekce Wintools je implicitně instalována, neboť obsahuje mnoho menších programů, obvykle ve Windows neinstalovaných, které jsou však potřeba, jako například konvertory mezi grafickými formáty: samp, jpeg2ps, tiff2png; (de)kompresní programy: bzip2, gzip, unzip, a wget, který je potřeba pro (novou) utilitu getnonfreefonts.

**Poznámka:** Sady Ghostscript a Perl jsou instalovány pouze na žádost. Měly by být nainstalovány, ledaže byste je měli už nainstalované a opravdu víte, co děláte. Je to proto, že tyto jsou požadovány mnoha důležitými nástroji. Proměnné prostředí PERL5LIB a GS\_LIB budou nastaveny také, stejně tak cesta k binárkám GhostScript u bude přidána do proměnné PATH.

Dále, kliknutím na tlačítko Select označené Language Collections v oddíle Main customization se otevře okno Language collections, v kterém může být zvolen instalační jazyk zaškrtnutím políčka vedle jazyka.

Dále, pro spuštění odpovídajícího instalačního procesu klikněte na tlačítko Install v oddíle Install.

Systém TEX Live vyžaduje některé poinstalační kroky (generování formátů, ls-R databází, nastavení proměnných prostředí, atd.). Všechny tyto operace se vykonají, některé mohou trvat déle. Počkejte, prosím, dokud neuvidíte oznámení o úspěšném ukončení instalace.

Odkaz na tlpmgui (a také dviout, pokud je instalován) bude přidán k menu Start→  $\rightarrow$ Programs $\rightarrow$ TeXLive2007.

V případě potřeby (Win9x/WinME) budete požádáni restartovat váš počítač.

## <span id="page-15-0"></span>**6.2 Podpůrné balíky pro Windows**

Pro úplnost, instalace T<sub>EX</sub> Live potřebuje další balíky a programy, které na stroji s Windows obvykle nenajdete. Mnoho skriptů je napsáno v jazyce Perl. Některé důležité nástroje používají interpret PostScriptu GhostScript pro rastrování či konverzi souborů. Mnohdy jsou třeba programy pro práci s grafikou. V neposlední řadě, speciální editor usnadňuje psaní vašich TEXových souborů.

Všechny tyto nástroje se dají lehce pro OS Windows najít, ale abychom vám usnadnili život, dali jsme sadu těchto programů přímo na TEX Live:

- GNU GhostScript 8.54,
- minimální verzi Perlu 5.8, dostatečnou pro spuštění perlových dávek na TEX Live,
- win-tools je sada malých programů (bzip2, gzip, jpeg2ps a tiff2png)

Perl a GhostScript jsou instalovány na požádání; můžete je explicitně odznačit během instalace, když už je máte nainstalovány.

Pokud tuto kolekci instalovat nechcete, nainstalujte si dodatečné nástroje k zúplnění systému TEX Live sami. Zde je seznam míst, odkud si tyto nástroje můžete stáhnout:

**GhostScript** <http://www.cs.wisc.edu/~ghost/>

**Perl** <http://www.activestate.com/> (ale je možné, že budete potřebovat stáhnout pomocné balíky z CPANu: <http://www.cpan.org/>)

**ImageMagick** <http://www.imagemagick.com/>

**NetPBM** (místo ImageMagicku pro konverzi grafiky). Domovská stránka NetPBM je [http:](http://netpbm.sourceforge.net/) [//netpbm.sourceforge.net/](http://netpbm.sourceforge.net/)

**TEXové editory** Máte široký výběr a je to individuální volba. Možnosti jsou například tyto:

- GNU Emacs má pro Windows nativní podporu na [http://www.gnu.org/software/](http://www.gnu.org/software/emacs/windows/ntemacs.html) [emacs/windows/ntemacs.html](http://www.gnu.org/software/emacs/windows/ntemacs.html)
- Emacs s AucTeXem je také pod Windows podporován nativně, ke stažení z [ftp:](ftp://alpha.gnu.org/gnu/auctex) [//alpha.gnu.org/gnu/auctex](ftp://alpha.gnu.org/gnu/auctex)
- WinShell je dostupný na T<sub>F</sub>X Live v adresáři support, viz [http://www.winshell.](http://www.winshell.de/) [de/](http://www.winshell.de/)
- WinEdt je shareware dostupný na <http://www.winedt.com/>
- Vim je dostupný z <http://www.vim.org/>
- TeXnicCenter je volný softvér, který získáte na <http://www.toolscenter.org/> a v distribuci proTEXt.
- SciTE je dostupný z <http://www.scintilla.org/SciTE.html>

Můžete potřebovat také instalovat další nástroje, které nejsou volné<sup>2</sup> , a tedy nejsou vloženy na TEX Live, jako například GSView, nadstavba GhostScript pro komfortní prohlížení souborů v PostScript u a v PDF. GSView je dostupný z <http://www.cs.wisc.edu/~ghost/gsview/> nebo jakéhokoliv zrcadla CTAN.

# <span id="page-16-0"></span>**7 Údržba instalace ve Windows**

Když máte TEX Live nainstalován, můžete použít program tlpmgui znova na změnu a udržování vaší instalace.

# <span id="page-16-1"></span>**7.1 Přidání/odebrání balíků**

Protože odkaz na tlpmgui je v menu Start→Programs→TeXLive2007, spusťte jej zde. Ukáže se okno údržby s názvem TeX Live installation and maintenance utility. Obsahuje několik položek: Add Packages, Remove packages, Manage installation, Remove installation.

Klikněte na tlačítko Add packages nebo Remove packages na otevření odpovídající funkce a pak:

• V první odrážce vyberte příslušnou CD mechaniku (nebo DVD s adresářem texlive) zmáčknutím tlačítka CD/DVD.

• Klikněte na tlačítko Search v oddíle Buttons na zobrazení nebo obnovení seznamu balíků v oddíle Select packages to. . . , které chcete instalovat nebo odebrat.

Při přidávání balíků se seznam instalovaných balíků porovná s balíky poskytovanými vaším CD/DVD. Zobrazeny jsou jenom ty balíky, které ještě nejsou nainstalovány. Je na vás, abyste si zvolili, které balíky chcete instalovat.

Při odebírání jednotlivých balíků se zobrazí jen seznam už nainstalovaných balíků.

Všimněte si, prosím, že pro obě možnosti Add packages a Remove packages jsou nejdříve zobrazeny seznamy kolekcí.

- Zvolte balík kliknutím na jeho název balíku. Klinutím na tlačítko Info v oddíle Buttons zobrazíte stručný popis zvoleného balíku v okně oddílu Info about the selected item. Pro volbu několika balíků najednou zmáčkněte jeden z klíčů ,,Ctrl'' nebo ,,Shift'' na vaší klávesnici současně s podržením levého tlačítka myši nebo přesuňte ukazovátko myši při stlačeném levém tlačítku myši.
- Odpovídající činnost vykonáte kliknutím na tlačítko Install nebo Remove v oddíle Buttons.

<sup>2.</sup> Ve smyslu volnosti modifikace a šíření, dle přístupu volného softvéru. To však neztotožňujte s možností je získat za peníze.

# 7 ÚDRŽBA INSTALACE VE WINDOWS 18

# <span id="page-17-0"></span>**7.2 Konfigurace a další správcovské úkoly**

Funkce dostupné v položce označené Manage the installation jsou užitečné na vykonání činností potřebných pro přidání podpory jazyka, který nebyl vybrán během instalace, nebo pro přidání/znovu vygenerování formátu, který nebyl zvolen během instalace, nebo byl modifikován po instalaci.

Je možné vykonat následující kroky:

- Obnovit databázi ls-R.
- Vytvořit formáty (všechny nebo chybějící).
- Editovat soubor language.dat.
- Editovat soubor fmtutil.cnf.
- Editovat soubor updmap.cfg.

Poznámka: můžete zavřít okno Edit. . . kliknutím na tlačítko Cancel nebo Done; druhá volba odstartuje obnovu formátů (nebo souborů ,,fontmap'' když jste editovali soubor updmap. cfg) s následným obnovením databáze souborů ls-R.

Pro další informace o konfiguraci viz oddíl [7.8,](#page-18-1) strana [19.](#page-18-1)

# <span id="page-17-1"></span>**7.3 Odinstalování TEX Live**

Položka označena Remove the TeX Live installation otvírá okno obsahující funkci, kterou nemá smysl popisovat, a my ani nevíme, kdo by ji mohl potřebovat a čemu slouží . . . :-).

V každém případě, jestliže pro své lokální dodatky používáte adresář texmf-local, odstraňovací procedura jej neodstraní ani nesmaže věci v něm. Adresář setuptl obsahuje tlpmgui a odpovídající soubory nebudou vymazány, pokud mazání nevyberete explicitně. Na jejich úplné odstranění budete muset adresář e smazat ručně.

# <span id="page-17-2"></span>**7.4 Přidání vašich vlastních balíků k instalaci**

Především, nezávisle na změnách, které děláte, **nezapomeňte přegenerovat databázové soubory ls-R**. Jinak vaše nové soubory nebudou nalezeny. Můžete to vykonat buď spuštěním programu tlpmgui a zvolením odpovídající činnosti v položce Manage the installation, nebo ručně zadáním příkazu mktexlsr.

Jestliže chcete přidat soubory, které nejsou poskytnuty distribucí TEX Live, doporučujeme je umístit do adresáře \$TEXMFLOCAL. Tímto způsobem je ochráníte před přepsáním novými verzemi softvéru T<sub>EX</sub> Live.

Adresář definovaný proměnnou \$TEXMFLOCAL je na zpočátku prázdný. Jestliže například chcete přidat podpůrný soubor pro program symbolických výpočtů Maple, měli byste stylový soubor umístit do c:\TeXLive2007\texmf-local\tex\latex\maple\ a soubory s dokumentací do:

c:\TeXLive2007\texmf-local\doc\latex\maple\

# <span id="page-17-3"></span>**7.5 Spuštění programu** tlmp.exe **z příkazové řádky**

Program tlpm.exe, který je používán jako nástroj programem tlpmgui, má množství dalších užitečných voleb. Jejich seznam dostanete příkazem:

tlpm --help

Další informace a příklady najdete v tlpm.readme.

# <span id="page-17-4"></span>**7.6 Síťová instalace**

Kpathsea ví o jménech UNC, a proto je můžete používat na dosažení vašeho stromu TEXMF ze sítě. Ale jsou lepší možnosti. Všechny podpůrné a konfigurační soubory, všechno kromě souborů v adresáři bin/win32 je možné sdílet s TEX Live instalacemi teTEXu nebo unixovskou. To

# 7 ÚDRŽBA INSTALACE VE WINDOWS 19

znamená, že můžete používat Sambu buď na namontování (mount) NT serveru k unixovské pracovní stanici, nebo na konverzi. Možných je několik strategií:

- Dejte všechno na server. Jenom přidejte každou sadu souborů pro váš OS a architekturu, kterou hodláte použít, do adresáře bin. Myslíme tím například bin/win32 a bin/ i386-linux. Dále nakonfigurujte hlavní proměnné. Můžete použít jména UNC na nasměrování do správného adresáře pod Win32.
- Nainstalujte lokální kopie binárek a formátů. V tom případě označte \$TEXMFMAIN jako hlavní strom texmf, který bude vzdáleně dosažitelný. Nastavte \$TEXMFVAR jako lokální adresář, který bude obsahovat konfigurační soubory a soubory generované na žádost.

# <span id="page-18-0"></span>**7.7 Co je pod Windows jiného?**

Verze Web2C pod Windows má některá specifika, která stojí za zmínku.

**kpsecheck** Tento příkaz umožňuje některé volby, které nenašly své místo v programu kpsewhich. Umožňuje vypsat všechny soubory, které se vyskytují ve vašich texmf stromech vícekrát. To může být užitečné, ale většinou získáme nežádaný výstup (jako tucty souborů README). Je dobré zmínit, že tyto všechny soubory způsobují kolize v hašovacím mechanismu Kpathsea; naštěstí Kpathsea nikdy tyto soubory nehledá (s výjimkou nešťastných czech.sty a slovak.sty, kde je to ošetřeno jinými vyhledávacími cestami pro cslatex a latex $^3)$ . Z tohoto důvodu můžete kombinovat přepínač -multiple-occurrences se dvěma dalšími přepínači pro vkládání či vynechávání souborů dle daného vzoru (vzorů může být několik). Program kpsecheck také hlásí stav sdílené paměti: zda je, či není používána. To je vhodné vědět, protože pokud je stav ,in use', znamená to, že jeden či několik procesů pracuje a efekt příkazu mktexlsr bude pozdržen až do chvíle, kdy nebude běžet žádný z programů používajících Kpathsea.

Tentýž příkaz vypíše umístění programu GhostScript. Pod Win32 je pro mnoho programů snazší použít GhostScript jako dll a nalézt ho přes klíč GhostScript v registrech, než měnit PATH, která má stejně limitovanou délku.

**Web2C** Programy mají o jednu volbu více než v unixovém Web2C: -proctimes vypíše časové statistiky běhu úlohy. Je nutno zmínit, že Win9x není opravdový víceúlohový operační systém a nemá žádný spolehlivý způsob měření krátkých období, a tak spočítaná hodnota je jen aproximací. Pod NT/2K/XP je výsledek zcela přesný s rozdělením na uživatelský a systémový čas. Pro unixové uživatele: příkaz time obvykle není pro uživatele Windows dostupný.

# <span id="page-18-1"></span>**7.8 Osobní konfigurace**

# 7.8.1 Dvips

Konfigurační soubor pro dvips je v C:\TeXLive2007\texmf-var\dvips\config\config.ps. Můžete ho otevřít jakýmkoli editorem (například WinShell) a změnit některé parametry.

- **fonts** Můžete změnit implicitní mód METAFONTu pro tiskárnu a jeho rozlišení, které je použito, když dvips potřebuje generovat fonty PK. Implicitní konfigurace je pro užití Type 1 verzí CM fontů, a dávka mktexpk by tedy neměla být volána příliš často.
- **printer** Můžete říct dvipsu, kam implicitně tisknout. Pokud za volbou o není název tiskárny, pak je výstupní soubor .ps zapsán do souboru. Můžete dvipsu a tiskárně dát název, například:

<sup>3.</sup> Pozn. překl.: Příští verze TEX Live již by měla obsahovat pouze rozšířenou verzi v LATEXu (babelu) a cslatex bude zrušen.

```
o lpt1:
```
% o | lpr -S server -P myprinter

```
% o \\server\myprinter
```
**paper** Dále můžete chtít změnit velikost papíru z evropské A4 na 'US letter' tím, že 'US letter' bude první volba v souboru. Najděte skupinu řádek začínajících zavináčem @. Přesuňte odpovídající řádky tak, že oddíl začíná řádky:

> @ letterSize 8.5in 11in @ letter 8.5in 11in @+ %%BeginPaperSize: Letter @+ letter @+ %%EndPaperSize

Současná distribuce TEX Live implementuje proceduru pro generování vždy aktualizovaných mapovacích souborů pro dvips a pdftex. To provádí program updmap během instalace. Pokud přidáte nové balíky s fonty použitím instalačního programu ručně, editujte soubor updmap.cfg v \$TEXMFVAR/web2c.

# 7.8.2 Pdftex

Pokud používáte program pdflatex pro vytvoření PDF souborů přímo a používáte papír velikosti US letter, editujte soubor

C:\TeXLive2007\texmf-var\tex\generic\config\pdftexconfig.tex a

změňte ,\pdfpagewidth' a ,\pdfpageheight'. Tyto položky by měly vypadat takto:

\pdfpagewidth=8.5 true in

\pdfpageheight=11 true in

Uložte soubor a ukončete editaci.

# $7.8.3$   $X \pi$ T<sub>F</sub>X

X TEEX pro Windows je staticky spojený s nastavením fontconfig 2.4.2. Konfigurační soubor pro fontconfig je fonts.conf. Podrobnější informace hledejte v souboru fonts.conf, je k nalezení v adresáři, který ukáže příkaz kpsewhich –var-value=FONTCONFIG\_PATH.

# 7.8.4 GSView

GSView je nyní distribuován pod licencí Aladdin, a proto již není vkládán na TEX Live.

Pokud chcete změnit velikost stránky na velikost 'US letter', otevřete GSView z menu Start a vyberte Media→Letter.

Také jsou zde nastavení, která vám umožní mít co nejčitelnější renderované obrázky. V menu Media→Display Settings, nastavte jak Text Alpha, tak Graphics Alpha na 4 bity.

Instalační proces asociuje jak .ps, tak .eps soubory pro otevírání pomocí GSView. Návod, jak tisknout, najdete v oddíle [7.10.](#page-20-0)

# <span id="page-19-0"></span>**7.9 Testování**

Obecné kontroly viz oddíl [4.2](#page-12-0) na straně [13.](#page-12-0) Tento oddíl popisuje testy specifické pro Windows.

Otevřete soubor sample2e.tex ve svém editoru (XEmacs, WinShell); najdete ho v C:\TeXLive2007\texmf-dist\tex\latex\base. Objevit by se měl zdrojový soubor LATEXu. Pokračujte kliknutím na menu Command→LaTeX (XEmacs) nebo na ikonu LATEX v liště nástrojů (WinShell), a pak si výsledek prohlédněte poklepáním na menu Command→View DVI (XEmacs) nebo Preview (dviout) ikonu (WinShell).

Pokud prohlížíte soubory s dviout, budou se nejprve generovat fonty, neboť obrazovkové fonty nebyly instalovány. Po nějaké době, kdy jste již vytvořili většinu fontů, které používáte, již okno s generováním fontů uvidíte jen zřídka.

## 7 ÚDRŽBA INSTALACE VE WINDOWS 21

**Doporučení:** Pokud LATEX zastaví, protože nemůže najít soubor, můžete stisknout Ctrl-z pro ukončení.

# <span id="page-20-0"></span>**7.10 Tisk**

Tisknout můžete přímo z dviout. V tom případě bude tisk proveden přes unifikovaný tiskový ovladač Windows. Z definice je kompatibilní se všemi tiskárnami. Ale je tu háček: může generovat obrovské tiskové soubory a v některých (starších) verzích Windows jsou problémy. Výhodou je využití možností jako vkládání obrázků BMP nebo WMF. Také se ujistěte, že parametry tiskárny jsou dobře nastaveny, jinak dostanete jinou velikost tisku (tisk nastavený na 600 dpi poslaný na tiskárnu 300 dpi způsobí, že dostanete pouze jeden kvadrant stránky).

Tisk je rychlejší a spolehlivější, pokud používáte dvips na vytvoření .ps souboru, a pak tisknete z GSView volbou File→Print . . . (objeví se okno Print).

Pokud používáte PostScriptovou tiskárnu, *ujistěte se, že jste vybrali* PostScript Printer. To uděláte výběrem tlačítka Print Method na spodním levém okraji okna Print. Můžete vybrat jakoukoliv tiskárnu, kterou jste dříve instalovali. Pokud se vám volbu PostScript Printer nepodaří zaškrtnout, tisk se nezdaří.

Pokud používáte svou ne-PostScriptovou tiskárnu, vyberte Ghostscript device v položce Print Method a klikněte na tlačítko vpravo označené djet500 a vyberte svou tiskárnu ze seznamu, který se objeví. Ve starších verzích GSView ověřte, že volba PostScript Printer není vybrána, a pak vyberte svou tiskárnu ze seznamu Device.

#### <span id="page-20-1"></span>**7.11 Tipy a triky pro Win32**

#### 7.11.1 Různé verze Win32

Co nazýváme Win32, není operační systém sám o sobě. Je to velká množina funkcí (kolem 12 000 dle hlavičkových souborů Microsoft SDK), pomocí kterých můžete psát aplikace pro různé operační systémy rodiny Windows.

Windows má tyto verze:

- Win95, Win98 a WinME, což nejsou opravdová víceúlohová a vícevláknová prostředí, spíše to jsou aktualizované inkarnace DOSu. To může být víceméně vidět při bootování, kdy PC spustí interpret command.com, a pokud v tomto místě bootování zastavíte, můžete se zeptat na současnou verzi (DOSu) a odpověď bude něco ve smyslu ,MS-DOS 7.0' (pro starší verze Win9x určitě).
- Windows NT, což je nový operační systém napsaný celý znova, je již schopen opravdového multitaskingu, včetně pokročilých rysů.
- Windows 2000 je již založen na NT, se všemi udělátky Win98.
- Windows XP, jež má verze Home a Pro. Je to zatím poslední krok ve spojování obou produktových řad (založených na Win9x a NT). XP je založeno na NT.

Win9x jsou schopny spouštět 32bitové programy a 16bitové programy naráz. Ale operační systém jako takový není celý napsán v 32bitovém módu a nepodporuje ochranu paměti: 16bitové aplikace mohou přepsat část paměti operačního systému! Některé části jako GDI (Graphical Device Interface) spravují omezené zdroje jako bitmapy, fonty, pera atd. pro množinu programů, jež běží současně. Všechny bitmapové hlavičky dostupné v jeden okamžik nemohou zabírat více než 64 KiB. To vysvětluje výkon a skutečnost, že systém často zkolabuje, když například začnete intenzivně používat grafické objekty.

NT, 2K a XP tyto nedostatky nemají, stejně tak jako další omezení Win9x. Jsou to opravdová multitasková prostředí s ochranou paměti. Jsou mnohem operativnější než Win9x kvůli lepší správě paměti, lepšímu systému souborů atp.

# 7 ÚDRŽBA INSTALACE VE WINDOWS 22

#### 7.11.2 Příkazový řádek

Můžete si klást otázku ,,proč potřebuji příkazovou řádku, když mám Windows?''

Dobrá otázka! Problém je velmi obecný. Ne všechny operace se dají lehce udělat v grafickém prostředí (GUI). Příkazový řádek dává možnosti programování.

Problém je zásadní: T<sub>EX</sub> je dávkový nástroj, není interaktivní. T<sub>EX</sub> potřebuje spočítat nejlepší rozvržení stránky, vyřešit křížové reference a tak dále. To může být provedeno jen globální optimalizací dokumentu. To (zatím) není úloha, která by se dala dělat interaktivně.

To znamená, že TEX by se měl používat z příkazové řádky. Situace není tak špatná – lze zde s výhodou psát nástroje pro složité zpracování: dají se lépe ladit, protože jsou nezávislé na GUI, a GUI nástroje mohou být navrženy s rozhraními pro dávkové neinteraktivní programy. To je případ TEXu, se kterým většinou pracujete přes grafický textový editor.

Příkazovou řádku budete potřebovat v několika situacích. Jednou z nich je ladění v případě problémů.

**Win9x** Příkazovou řádku získáte buď vyhledáním ikony MS-DOSu v menu Start→Programs, nebo výběrem menu Start→Run a napsáním jména programu command.com.

**NT, 2K, XP** Najděte položku Command Prompt v menu Start→Accessories nebo vyberte Start→Run a zadejte cmd.exe, což je název nového příkazového interpretu pro NT (tedy není správné ho nazývat DOSové okno!).

Tato umístění se na různých systémech mohou lišit.

#### 7.11.3 Oddělovače cest

Win32 API rozumí v cestách oběma znakům / i \, ale příkazové interprety ne! Tedy kdykoliv je cesta použita programově, můžete používat oba oddělovače, nebo je dokonce míchat v jedné cestě. Na příkazové řádce však musíte používat pouze \. Důvodem je kompatibilita: interpret dříve používal lomítko jako oddělovač přepínačů programů.

Nebuďte překvapeni, když uvidíte cesty psané unixovými konvencemi: Windows-TEX Live je portace Web2C a prioritou je kompatibilita mezi platformami. Z těchto důvodů všechny konfigurační soubory používají unixové konvence.

#### 7.11.4 Souborové systémy

Nejhorším rysem Win9x vzhledem k TEXu je pravděpodobně takzvaný souborový systém FAT. TEX používá velmi mnoho malých souborů s velikostí okolo 1–3 KiB. FAT systém je starý, vznikl před desítkami let a nepočítá s pevnými disky majícími desítky gigabajtů. Důsledkem je, že uložení desítek tisíc T<sub>E</sub>Xových souborů na T<sub>E</sub>X Live není efektivní. FAT systém alokuje minimálně 32 KiB pro jakýkoliv soubor na velkém diskovém oddíle. To znamená, že TEX bude potřebovat mnohem více diskového prostoru než ve skutečnosti zabírá.

Na novějších souborových systémech FAT32 a NTFS tento nedostatek již není. Nejmenší adresovatelné části souborů mohou být veliké pouze 4 KiB a na NTFS můžete tuto velikost snížit na 512 bajtů.

#### 7.11.5 Jak přidat některý adresář do PATH

Hodnoty proměnných prostředí se ve vašich programech chovají jako globální proměnné. Množina těchto nastavení se nazývá prostředí (environment). Každý program je spuštěn s kopií tohoto prostředí. Může číst a měnit hodnoty proměnných prostředí. Změny se dějí v kopii prostředí a nejsou rozkopírovávány do všech současně běžících programů.

Proměnná PATH je speciální proměnná prostředí, která se používá pro seznam adresářů, ve kterých jsou spustitelné programy. Způsob, jak ji změnit, se liší pro Win9x, WinME a NT/2K/XP:

**Windows 95/98** Editujte svůj autoexec.bat. V tomto souboru byste měli najít řádek začínající s PATH= a následovaný seznamem adresářů oddělených ;. Sem přidejte adresář s binárkami. Potom by tento řádek měl vypadat takto:

PATH=c:\windows;c:\windows\system;c:\TeXLive2007\bin\win32

- **Windows ME** Potřebujete speciální program c:\windows\system\msconfig.exe pro změnu proměnné prostředí. Z programu vyberte položku 'Environment', a pak změňte a modifikujte proměnné, které chcete. Po jakékoliv změně budete požádáni o restart.
- **Windows NT/2K/XP** Klikněte na Start→Settings→Control Panel. Otevře se okno s ikonami konfiguračních programů systému. Po dvojkliku na ikonu 'System' se objeví okno 'System Properties'. Klikněte na položku Environment nebo mezi dialogovými boxy hledejte tlačítko s názvem Environment Variables. Tím provedete změnu prostředí pro svůj účet. Poznámka: Jsou zde také zobrazena prostředí celého systému. Pokud nejste administrátor systému, tak nemáte oprávnění je měnit. Pokud chcete změnit PATH pro všechny uživatele, budete muset zkontaktovat svého systémového administrátora nebo se jím stát – v tom případě byste ale měli vědět, co děláte.

Pokud je proměnná PATH již pro váš účet nastavená, klikněte na ni levým tlačítkem. V políčku Variable se objeví PATH, zatímco pole Value ukazuje současné nastavení PATH jako seznam adresářů oddělených středníkem. Přidejte adresář s binárkami (například c: \TeXLive2007\bin\win32). Pokud zde pro váš účet proměnná PATH ještě není nastavena, klikněte na políčko 'Variable' a napište PATH, klikněte na políčko Value a napište adresář s binárkami. Důležité: klikněte na tlačítko Apply před stiskutím Ok, jinak se změny PATH neprovedou! Při nastavování proměnných prostředí buďte opatrní.

Nejlepší způsob, jak ověřit nastavení proměnných prostředí, je na příkazové řádce napsat: set VARIABLE

což by mělo vrátit odpovídající hodnoty.

7.11.6 Verze sázecích programů

Pokud se podíváte na dokumentaci Web2C, dočtete se, že různé programy odvozené od TEXu používají totéž základní jádro. Například tex.exe a latex.exe jsou přesné kopie téhož programu, ale každá z nich používá jiný formátový soubor v závislosti na jménu spuštěného programu.

Pod Unixem je tato vlastnost implementována přes symbolické odkazy. Ušetří to diskový prostor, protože tentýž program je použit pro mnoho různých formátových souborů.

Win32 API nemá koncept symbolických odkazů, a tak abychom ušetřili místo, všechny TEXové sázecí programy byly zkompilovány jako DLLs (Dynamic Linked Library). To znamená, že to dopadne následovně:

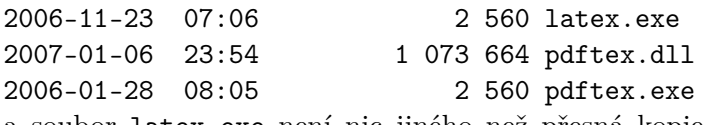

a soubor latex.exe není nic jiného než přesná kopie pdftex.exe používající tutéž základní knihovnu pdftex.dll. Stejný trik byl použit pro rodinu programů mktex\*.exe, které spouští knihovnu mktex.dll.

Obecný nástroj s názvem irun.exe je k dispozici jako ekvivalent unixových pevných odkazů pro soubory pod Win32.

# <span id="page-22-0"></span>**7.12 V případě obtíží**

7.12.1 Co dělat když latex nenalezne vaše soubory?

• kpsewhich je ten správný nástroj pro dohledání problému. Nicméně, program kpsewhich dává výstup na stderr a starší konzoly Windows nevědí, jak chybový výstup stderr

přesměrovat do souboru. (Windows NT a novější podporují přesměrování, ale trik uvedený níže bude fungovat pro všechny konzoly.) Pro diagnostické účely nastavte dočasně proměnnou prostředí (v okně DOS/cmd): SET KPATHSEA\_DEBUG\_OUTPUT=err.log Nastavte také úroveň ladění: SET KPATHSEA\_DEBUG=-1 Podobně, pokud chcete přesměrovat stderr na stdout: SET KPATHSEA\_DEBUG\_OUTPUT=con: Tímto způsobem uložíte jak chybový, tak standardní výstup do téhož souboru. • Předpokládaje, že instalace byla prováděna do c:/TeX, zkontrolujte následující hodnoty:

- kpsewhich -expand-path \$SELFAUTOPARENT c:/TeX kpsewhich -expand-path \$TEXMF c:/TeX/texmf.... kpsewhich -expand-path \$TEXMFCNF .;c:/TeX/texmf-var/web2c;
- Pokud již někde máte nastaveny TEX ovlivňující proměnné prostředí, odstraňte je prosím. Mají prioritu před těmi v texmf.cnf.
- Zkontrolujte: kpsewhich cmr10.tfm by mělo vrátit c:/TeX/texmf-dist/fonts/tfm/public/cm/cmr10.tfm a kpsewhich latex.fmt by mělo sdělit c:/TeX/texmf-var/web2c/latex.fmt
- V tomto místě, pokud je vše v pořádku, by TEX a další programy měly fungovat. Pokud ne, budete si muset pohrát s volbou -debug=n programu kpsewhich a znovu zkontrolovat všechna nastavení. Zkuste identifikovat problém a nahlaste ho.

7.12.2 Co když pořád vše nefunguje, jak si představujete?

Položte si následující otázky:

- 1. Je tex.exe v mé cestě (proměnné PATH)?
- 2. Je proměnná prostředí TEXMFCNF korektně nastavená na
	- c:/TeXLive2007/texmf-var/web2c (implicitní hodnota)?
- 3. Jsou k nalezení některá chybová hlášení v log souboru generovaném programem tlmpgui.exe? tlmpgui.log najdete ve svém adresáři TEMP. Můžete je najít hledáním řetězce ,Error'. Nápověda: log soubor může ukázat některé chyby po vygenerování všech formátů. Prosím, nepropadejte panice: možná některé formáty ještě nebyly instalovány.
- 4. Jsou na <http://tug.org/texlive/> k dispozici nějaké záplaty? (Je to nepravděpodobné, ale nic tím nepokazíte.)

TEX Live sestává ze stovek programů a desetitisíců souborů z různých zdrojů. Je proto obzvláště obtížné predikovat všechny potenciální zdroje problémů. Nicméně, uděláme, co je v našich silách, abychom vám pomohli (viz oddíl [1.2](#page-2-0) na straně [3.](#page-2-0))

# <span id="page-23-0"></span>**8 Používateľská príručka ku systému Web2C**

Web2C obsahuje množinu TEX-príbuzných programov, t.j. samotný TEX, METAFONT, META-POST, BIBTEX, atď. Originálna implementácia pochádza od Thomasa Rokického, ktorý v roku 1987 vyvinul prvý TEX-to-C systém založený na zmenových súboroch systému pre Unix, ktoré boli v prvom rade pôvodnou prácou Howarda Trickeya a Pavla Curtisa. Tim Morgan sa stal spravovateľom systému a počas jeho obdobia sa meno zmenilo na Web-to-C. V roku 1990 Karl Berry prebral túto prácu, asistoval pri tuctoch dodatočných príspevkov a v roku 1997 podal taktovku Olafovi Weberovi.

Web2C systém beží pod Unixom, 32bitovými Windows, MacOSX a inými operačnými systémami. Používa originálne TEX zdrojové súbory od Knutha a ostatné základné programy napísané v jazyku web, ktoré sú preložené do C zdrojového kódu. Navyše, systém ponúka veľkú množinu makier a funkcií vyvinutých na rozšírenie originálneho TEX software. Základné komponenty rodiny T<sub>E</sub>X<sub>u</sub> sú:

bibtex Spravovanie bibliografií.

dmp Konverzia troff do MPX (METAPOST obrázky).

dvicopy Vytváranie modifikovanej kópie DVI súboru.

dvitomp Konverzia DVI do MPX (METAPOST obrázky).

dvitype Konverzia DVI do ľudsky čitateľného textu.

gftodvi Generovanie fontov pre náhľad.

gftopk Konverzia gf formátu fontov do pakovaných fontov.

gftype Konverzia gf formátu fontov do ľudsky čitateľného textu.

makempx METAPOST značkové sádzanie.

mf METAFONT – vytváranie rodín fontov.

mft Preddefinované METAFONTové zdrojové súbory.

mpost METAPOST – tvorba technických diagramov.

mpto METAPOST – značkový výber.

newer Porovnanie modifikačných časov.

patgen Vytvaránie vzorov rozdeľovania slov.

pktogf Konverzia pakovaných formátov fontov do gf formátov.

pktype Konverzia pakovaných písiem do ľudsky čitateľného textu.

pltotf Konverzia 'Property list' do TFM.

pooltype Zobrazovanie ,web pool' súborov.

tangle Konverzia web súborov do Pascalu.

tex $\mbox{Tr} X$  – sadzba.

tftopl Konverzia TFM do 'property list'.

vftovp Konverzia virtuálneho fontu do virtuálneho 'property list'.

vptovf Konverzia virtuálneho 'property list' do virtuálneho fontu.

weave Konverzia web súborov do TFXu.

Presné funkcie a syntax týchto programov sú popísané v dokumentáciách jednotlivých balíkov alebo v dokumentácii Web2C. Napriek tomu, poznanie niekoľkých princípov, ktoré platia pre celý balík programov, vám pomôže vyťažiť čo najviac z vašej Web2C inštalácie.

Všetky programy dodržiavajú štandardné GNU voľby:

–help Vypisuje prehľad základného používania.

–verbose Vypisuje detailnú správu spracovania.

–version Vypisuje informáciu o verzii, potom skončí.

Na vyhľadávanie súborov používajú Web2C programy prehľadávaciu knižnicu Kpathsea. Táto knižnica používa kombináciu premenných prostredia a niekoľkých konfiguračných súborov na optimalizáciu prehľadávania adresárového stromu T<sub>E</sub>Xu. Web2C zvládne prácu s viacerými adresárovými stromami súčasne, čo je užitočné, ak niekto chce udržiavať štandardnú distribúciu TEXu a jeho lokálne rozšírenia v dvoch rozličných stromoch. Na urýchlenie vyhľadávania súborov, koreň každého stromu obsahuje súbor ls-R so záznamom obsahujúcim meno a relatívnu cestu ku všetkým súborom umiestneným pod týmto koreňom.

## <span id="page-24-0"></span>**8.1 Vyhľadávanie ciest knižnicou Kpathsea**

Najprv popíšeme všeobecný mechanizmus vyhľadávania ciest knižnicou Kpathsea.

Vyhľadávacou cestou nazveme zoznam elementov cesty, ktorými sú v prvom rade mená adresárov oddelené dvojbodkou alebo bodkočiarkou. Vyhľadávacia cesta môže pochádzať z viacerých zdrojov. Pri vyhľadávaní súboru ,my-file' podľa cesty ,.:/dir', Kpathsea skontroluje

každý element cesty: najprv ./my-file, potom /dir/my-file, vracajúc prvý zodpovedajúci nájdený prvok (alebo prípadne všetky zodpovedajúce prvky).

Aby bolo dosiahnuté prispôsobenie sa konvenciám čo možno najviac operačných systémov, na neunixových systémoch Kpathsea môže používať oddeľovače názvov súborov rôzne od dvojbodky  $($ ,:') a lomítka  $($ , $')$ .

Pri kontrolovaní určitého elementu cesty p Kpathsea najprv overí, či sa na naň nevzťahuje vopred vybudovaná databáza (pozri ,Databáza názvov súborov' na strane [28\)](#page-27-0), t. j., či sa databáza nachádza v adresári, ktorý je prefixom p. Ak to tak je, špecifikácia cesty sa porovnáva s obsahom databázy.

Ak databáza neexistuje, alebo sa nevzťahuje na tento element cesty, alebo sa v nej hľadaný súbor nevyskytuje, celý systém súborov je prehľadaný (pokiaľ to nebolo zakázané špecifikáciou začínajúcou ,!!' a hľadaný súbor musí existovať). Kpathsea zostrojí zoznam adresárov zodpovedajúcich tomuto elementu cesty a potom skontroluje každý z nich, či sa v ňom nenachádza hľadaný súbor.

Podmienka ,súbor musí existovať' sa týka napr. súborov typu ,.vf' a vstupných súborov čítaných príkazom TEXu \openin. Takéto súbory nemusia existovať (napr. cmr10.vf) a nebolo by dobré prehľadávať kvôli nim celý disk. Preto, ak zabudnete aktualizovať ls-R pri inštalácii nového ,.vf' súboru, súbor nebude nikdy nájdený. Každý element cesty sa prekontroluje: najprv databáza, potom disk. Keď je súbor nájdený, vyhľadávanie sa zastaví a výsledok je vrátený.

Hoci najjednoduchší a najbežnejší element cesty je meno adresáru, Kpathsea podporuje aj iné zdroje vo vyhľadávacích cestách: dedičné (layered) štandardné hodnoty, mená premenných prostredia, hodnoty súboru config, domáce adresáre používateľov a rekurzívne prehľadávanie podadresárov. Preto, ak hovoríme, že Kpathsea rozbalí element cesty, znamená to, že pretransformuje všetky špecifikácie do základného mena alebo mien adresárov. Toto je popísané v nasledujúcich odsekoch.

Všimnite si, že keď je meno hľadaného súboru vyjadrené absolútne alebo explicitne relatívne, t. j. začína ,/' alebo ,./' alebo ,../', Kpathsea jednoducho skontroluje, či taký súbor existuje.

## <span id="page-25-0"></span>8.1.1 Zdroje cesty

Vyhľadávacia cesta môže byť vytvorená z rôznych zdrojov. Kpathsea ich používa v tomto poradí:

- 1. Používateľom nastavená premenná prostredia, napríklad TEXINPUTS. Premenné prostredia s pridanou bodkou a menom programu majú prednosť pred premennými rovnakého mena, ale bez prípony. Napríklad, keď ,latex' je meno práve bežiaceho programu, potom premenná TEXINPUTS.latex prepíše TEXINPUTS.
- 2. Programovo-špecifický konfiguračný súbor, napríklad riadok ,S /a:/b' v súbore config.ps dvips.
- 3. Konfiguračný súbor Kpathsea texmf.cnf, obsahujúci riadok ako ,TEXINPUTS=/c:/d' (pozri ďalej).
- 4. Predvolené hodnoty počas kompilácie.

Všetky tieto hodnoty vyhľadávacej cesty môžete prezerať použitím ladiacích možností (pozri ,Ladenie' na strane [31\)](#page-30-0).

#### 8.1.2 Konfiguračné súbory

Kpathsea číta počas behu z konfiguračných súborov s menom texmf.cnf vyhľadávaciu cestu a ďalšie definície. Vyhľadávacia cesta používaná na hľadanie týchto súborov sa volá TEXMFCNF (v predvolenom nastavení sa tento súbor nachádza v podadresári texmf/web2c). Všetky súbory texmf.cnf vo vyhľadávacej ceste budú prečítané a definície v posledných načítaných súborov

majú prednosť pred definíciami čítanými predtým. Preto pri vyhľadávacej ceste .:\$TEXMF, hodnoty z ./texmf.cnf prepíšu hodnoty z \$TEXMF/texmf.cnf.

- Komentáre začínajú znakom ,%' a pokračujú do konca riadku.
- Prázdne riadky sú ignorované.
- Znak \ na konci riadku slúži ako pokračovací znak, t.j. nasledujúci riadok je k nemu pripojený. Prázdne znaky na začiatku pripájaných riadkov nie sú ignorované.
- Všetky ostatné riadky majú tvar:

variable[.progname] [=] value

kde ,=' a prázdne znaky naokolo sú nepovinné.

- Meno premennej ,variable' môže obsahovať akékoľvek znaky okrem prázdnych znakov, ,=', alebo ,.', ale obmedziť sa na znaky ,A-Za-z\_' je najbezpečnejšie.
- Ak je ,.progname' neprázdne, definícia sa použije iba vtedy, keď práve bežiaci program má meno progname alebo progname.exe. Toto umožňuje napríklad mať pre rôzne nadstavby TEXu rôzne vyhľadávacie cesty.
- Hodnota ,value' môže obsahovať akékoľvek znaky okrem ,%' a ,@'. Na pravej strane nie je možné použiť ,\$var.prog'; namiesto toho musíte použiť ďalšiu premennú. Znak ,;' vo ,value' je preložený do ,:' ak sme pod operačným systémom Unix. Toto je užitočné, keď chceme mať jediný texmf.cnf súbor pre systémy Unix, MSDOS a Windows.
- Všetky definície sú prečítané skôr, ako sa expandujú. Preto môžu existovať referencie na premenné skôr, ako sú tieto definované.

```
Ukážkový úsek konfiguračného súboru, ilustrujúci väčšinu týchto bodov:
TEXMF = {TEXMFICCAL, !!$TEXMFMAIN}<br>TEXINPUTS.latex = .:$TEXMF/tex/flatex.generi
                        = .; TEXMF/text{2} {latex, generic; }//
TEXINPUTS.fontinst = .;$TEXMF/tex//;$TEXMF/fonts/afm//
% e-TeX related files
TEXINPUTS.elatex = .;$TEXMF/{etex,tex}/{latex,generic;}//<br>TEXINPUTS.etex = .;$TEXMF/{etex,tex}/{eplain,plain,gene
                        = .; TEXMF/{\text{etcx,tex}}/{\text{eplain,plain,generic;}}
```
# 8.1.3 Expanzia cesty

Kpathsea rozpoznáva určité zvláštne znaky a konštrukcie vo vyhľadávacích cestách podobné tým, čo existujú v prostrediach unixovských interprétov príkazového riadku (shells). Ako všeobecný príklad uvedieme komplexnú cestu ~\$USER/{foo,bar}//baz, ktorá sa expanduje do všetkých podadresárov pod adresármi foo a bar v domovskom adresári používateľa \$USER, ktorý obsahuje adresár alebo súbor baz. Tieto konštrukcie sú popísané v ďalších odsekoch.

# 8.1.4 Predvolená expanzia

Ak vyhľadávacia cesta s najväčšou prioritou (pozri ,Zdroje cesty' na strane [26\)](#page-25-0) obsahuje dvojbodku navyše (t.j. začiatočnú, koncovú, alebo zdvojenú), Kpathsea vloží na toto miesto vyhľadávaciu cestu s druhou najvyššou prioritou, ktorá je definovaná. Ak táto vložená cesta obsahuje dvojbodku navyše, to isté sa stane s ďalšou najvýznamnejšou cestou. Keby sme mali napríklad dané takéto nastavenie premennej prostredia

>> setenv TEXINPUTS /home/karl:

a hodnotu TEXINPUTS v súbore texmf.cnf

.:\$TEXMF//tex

potom konečná hodnota použitá na vyhľadávanie by bola:

/home/karl:.:\$TEXMF//tex

Keďže by bolo zbytočné vkladať predvolenú hodnotu na viac ako jedno miesto, Kpathsea mení iba nadbytočnú ,:' a všetko ostatné ponecháva na mieste. Najprv kontroluje začiatočnú ,:', potom koncovú ,:' a potom zdvojenú ,:'.

#### 8.1.5 Expanzia zátvoriek

Užitočná črta je expanzia zátvoriek, ktorá funguje tak, že napríklad v{a,b}w sa expanduje na vaw:vbw. Vnáranie je povolené. Toto sa používa na implementáciu viacnásobných TEXovských hierarchií, priradením hodnoty \$TEXMF s použitím zátvoriek. Napríklad v súbore texmf.cnf nájdete nasledujúcu definíciu (približne, v skutočnosti je tam ešte viac stromov):

TEXMF = {\$HOMETEXMF,\$TEXMFLOCAL,!!\$TEXMFVAR,!!\$TEXMFMAIN}

Keď potom napíšete niečo podobné ako

TEXINPUTS = .;\$TEXMF/tex//

bude to znamenať, že po hľadaní v aktuálnom adresári sa najprv prehľadá celý strom \$HOMETEXMF/tex, \$TEXMFLOCAL/tex, \$TEXMFVAR/tex a \$TEXMFMAIN/tex (posledné dva s použitím databázových súborov ls-R). Je to vhodný spôsob ako spúšťať dve paralelné T<sub>EX</sub> štruktúry, jednu nemennú (napríklad na CD) a druhú neustále aktualizovanú novými verziami, akonáhle sú dostupné. Použitím premennej \$TEXMF vo všetkých definíciách máme istotu, že sa vždy ako prvý prehľadá aktuálny strom.

#### 8.1.6 Expanzia podadresárov

Dva alebo viac za sebou nasledujúcich znakov ,/' v elemente cesty nasledujúcom za adresárom d je nahradených všetkými podadresármi d: najprv podadresármi priamo pod d, potom podadresármi pod nimi, atď. Poradie, v akom sú prehľadávané podadresáre na každej úrovni, nie je špecifikované.

Ak po ,//' špecifikujete akékoľvek komponenty mena súboru, pridajú sa iba podadresáre so zodpovedajúcimi komponentami. Napríklad, ,/a//b' sa expanduje do adresárov /a/1/b,  $/a/2/b$ ,  $/a/1/1/b$ , atd, ale nie do  $/a/b/c$  alebo  $/a/1$ .

Viacnásobné konštrukcie ,//' v ceste sú možné, ale použitie ,//' na začiatku cesty je ignorované.

## 8.1.7 Typy špeciálnych znakov a ich význam: zhrnutie

Nasledujúci zoznam zahŕňa zvláštne znaky v konfiguračných súboroch Kpathsea.

- : Oddeľovač v špecifikácii cesty; na začiatku alebo na konci cesty nahrádza predvolenú expanziu cesty.
- ; Oddeľovač v neunixových systémoch (správa sa ako ,:').
- \$ Expanzia premennej.
- ~ Reprezentuje domovský adresár používateľa.
- {...} Expanzia zátvoriek, napr. z a{1,2}b sa stane a1b:a2b.
- // Expanzia podadresárov. (Môže sa vyskytnúť kdekoľvek v ceste, okrem jej začiatku).
- % Začiatok komentáru.
- \ Znak pokračovania riadku (umožňuje viacriadkové vstupy).
- !! Povel na hľadanie súboru iba v databáze, neprehľadáva disk.

#### <span id="page-27-0"></span>**8.2 Súborové databázy**

Kpathsea minimalizuje prístupy na disk pri vyhľadávaní. Predsa však pri inštaláciách s dostatočným množstvom adresárov hľadanie súboru v každom možnom adresári môže zabrať prehnane veľa času (toto platí zvlášť vtedy, keď musia byť prejdené stovky adresárov s fontami). Kpathsea preto používa externe vytvorený ,databázový' súbor nazývaný ls-R, ktorý mapuje súbory v adresároch a pomáha tak vyhnúť sa vyčerpávajúcemu prehľadávaniu disku.

Skratky mien (aliases) v druhom databázovom súbore vám umožňujú dať dodatočné mená súborom nachádzajúcim sa v zozname ls-R. Toto môže byť užitočné pri prispôsobovaní sa súborovým konvenciám 8.3 DOSu v zdrojových súboroch.

# 8 POUŽÍVATEĽSKÁ PRÍRUČKA KU SYSTÉMU WEB2C 29

## 8.2.1 Súborová databáza

Ako bolo vysvetlené hore, meno hlavnej databázy súborov musí byť ls-R. Môžete umiestniť jednu do koreňa každej hierarchie TEXu vo svojej inštalácii, ktorú chcete, aby bola prehľadávaná (predvolená je \$TEXMF); väčšinou sa jedná iba o jednu hierarchiu. Kpathsea hľadá ls-R súbory podľa cesty v TEXMFDBS.

Odporúčaný spôsob ako vytvoriť a udržiavať ,ls-R' je spustiť skript mktexlsr zahrnutý v distribúcii. Je vyvolávaný rôznymi ,mktex...' skriptami. Tento skript v princípe iba spúšťa príkaz

## cd /your/texmf/root && \ls -1LAR ./ >ls-R

predpokladajúc, že ls vášho systému vytvára správny výstup (výstup GNU ls je v poriadku). Aby ste sa ubezpečili, že databáza bude vždy aktuálna, najjednoduchšie je pravidelne ju prebudovávať cez cron, takže po zmenách v inštalovaných súboroch – napríklad pri inštalácii alebo aktualizácii balíka LATEXu – bude súbor ls-R automaticky aktualizovaný.

Ak súbor nie je v databáze nájdený, podľa predvoleného nastavenia Kpathsea začne vyhľadávať na disku. Ak však určitý element cesty začína ,!!', bude prehľadávaná iba databáza, nikdy nie disk.

#### 8.2.2 kpsewhich: Samostatné prehľadávanie cesty

Program kpsewhich vykonáva prehľadávanie cesty nezávislé od každej aplikácie. Môže byť užitočný ako vyhľadávací find program na nájdenie súborov v hierarchiách TEXu (veľmi sa využíva v distribuovaných ,mktex'. . . skriptoch).

# >> kpsewhich option... filename...

Voľby špecifikované v ,option' môžu začínať buď ,-' alebo ,--' a každá skratka, ktorá nie je viacznačná, je akceptovaná.

Kpathsea považuje každý element vstupného riadku, ktorý nie je argumentom nejakej voľby, za meno súboru, ktorý hľadá a vracia prvý súbor, ktorý nájde. Neexistuje voľba umožňujúca vrátiť všetky súbory s určitým menom (na to môžete použiť nástroj Unixu ,find').

Ďalšie dôležitejšie voľby sú popísané nižšie.

#### –dpi=num

Nastav rozlíšenie na ,num'; toto má vplyv iba na ,gf' a ,pk' vyhľadávanie. ,-D' je synonymom, kvôli kompatibilite s dvips. Predvolená hodnota je 600.

## –format=name

Nastav formát na vyhľadávanie na ,name'. Podľa predvoleného nastavenia je formát uhádnutý z mena súboru. Pre formáty, ktoré nemajú asociovanú jednoznačnú príponu, ako napríklad podporné súbory METAPOSTu a konfiguračné súbory dvips, musíte špecifikovať meno ako známe pre Kpathsea, také ako tex alebo enc files. Zoznam získate spustením kpsewhich --help.

#### –mode=string

Nastav meno módu na ,string'; toto má vplyv iba na ,gf' a ,pk' vyhľadávanie. Žiadna predvolená hodnota: každý mód bude nájdený.

#### –must-exist

Urob všetko preto, aby si našiel súbory. Ak je to potrebné, vrátane hľadania na disku. Normálne je v záujme efektívnosti prehľadávaná iba databáza ls-R.

#### –path=string

Vyhľadávaj podľa cesty ,string' (oddeľovaná dvojbodkou ako zvyčajne) namiesto hádania vyhľadávacej cesty z mena súboru. Podporované sú ,//' a všetky bežné expanzie. Voľby ,–path' a ,–format' sa vzájomne vylučujú.

#### –progname=name

Nastav meno programu na ,name'. Toto nastavenie ovplyvňuje použitie vyhľadávacej

cesty cez nastavenie ,.progname' v konfiguračných súboroch. Predvolená hodnota je ,kpsewhich'.

## –show-path=name

Zobrazí cestu použitú na vyhľadávanie súboru s typom ,name'. Môže byť použitá buď súborová prípona (,.pk', ,.vf' a pod.) alebo meno, podobne ako vo voľbe ,–format'.

## –debug=num

Nastaví masku výberu ladiacích možností na ,num'.

<span id="page-29-0"></span>8.2.3 Príklady použitia

Pozrime sa na Kpathsea v akcii. Za podčiarknutým príkazom nasleduje výsledok vyhľadávania v nasledujúcich riadkoch.

> kpsewhich article.cls

#### /usr/local/texmf-dist/tex/latex/base/article.cls

Hľadáme súbor article.cls. Keďže prípona ,.cls' je jednoznačná, nemusíme špecifikovať, že hľadáme súbor typu ,tex' (zdrojový súbor TFX). Nájdeme ho v podadresári tex/latex/base pod koreňovým adresárom ,TEXMF-dist'. Podobne, všetky nasledujúce súbory budú nájdené bez problémov vďaka ich jednoznačnej prípone.

- > kpsewhich array.sty /usr/local/texmf-dist/tex/latex/tools/array.sty
- > kpsewhich latin1.def /usr/local/texmf-dist/tex/latex/base/latin1.def
- > kpsewhich size10.clo /usr/local/texmf-dist/tex/latex/base/size10.clo
- > kpsewhich small2e.tex /usr/local/texmf-dist/tex/latex/base/small2e.tex
- > kpsewhich tugboat.bib /usr/local/texmf-dist/bibtex/bib/beebe/tugboat.bib

Posledným súborom je bibliografická databáza BibTEXu pre články *TUGBoatu*.

> kpsewhich cmr10.pk

Bitmapové súbory fontov typu .pk sa používajú zobrazovacími programami ako dvips a xdvi. V tomto prípade je vrátený prázdny výsledok, keďže neexistujú žiadne vopred generované Computer Modern ,.pk' súbory v našom systéme (vzhľadom na to, že v TEX Live implicitne používame verzie Type1 ).

#### > kpsewhich wsuipa10.pk

```
/usr/local/texmf-var/fonts/pk/ljfour/public/wsuipa/wsuipa10.600pk
```
Pre tieto fonty (fonetickú abecedu z University of Washington) sme museli vygenerovať ,.pk' súbory. Keďže predvolený mód METAFONTu v našej inštalácii je ljfour so základným rozlíšením 600 dpi (dots per inch), je vrátená táto inštancia.

# > kpsewhich -dpi=300 wsuipa10.pk

V tomto prípade po špecifikovaní, že nás zaujíma rozlíšenie 300 dpi (-dpi=300), vidíme, že taký font nie je v systéme k dispozícii. Programy ako dvips alebo xdvi by v tomto prípade vytvorili požadované .pk súbory, použijúc skript mktexpk.

Teraz obráťme našu pozornosť na hlavičkové a konfiguračné súbory dvips. Najprv sa pozrieme na jeden z bežne používaných súborov, všeobecný prológový tex.pro na podporu TEXu, potom pohľadáme konfiguračný súbor (config.ps) a PostScriptovú mapu fontov psfonts.map – mapové a kódové súbory majú svoje vlastné cesty na vyhľadávanie a nové umiestnenie v stromoch texmf.

Keďže prípona ,.ps' je nejednoznačná, musíme pre súbor config.ps špecifikovať explicitne, o ktorý typ sa zaujímame (dvips config).

```
> kpsewhich tex.pro
  /usr/local/texmf/dvips/base/tex.pro
```
- > kpsewhich --format='dvips config' config.ps
- /usr/local/texmf/dvips/config/config.ps
- > kpsewhich psfonts.map

/usr/local/texmf/fonts/map/dvips/updmap/psfonts.map

Teraz sa pozrieme na podporné súbory URW Times PostScript. V Berryho schéme meno pre tieto pomenovania fontov je ,,utm''. Prvý súbor, ktorý hľadáme, je konfiguračný súbor, ktorý obsahuje meno mapového súboru:

> kpsewhich --format="dvips config" config.utm

/usr/local/texmf-dist/dvips/psnfss/config.utm

Obsah tohoto súboru je

```
p +utm.map
```
čo odkazuje na súbor utm.map, ktorý ideme ďalej hľadať.

```
> kpsewhich utm.map
```
/usr/local/texmf-dist/fonts/map/dvips/times/utm.map Tento mapový súbor definuje mená súborov fontov typu Type1 PostScript v kolekcii URW. Jeho obsah vyzerá takto (zobrazili sme iba jeho časť):

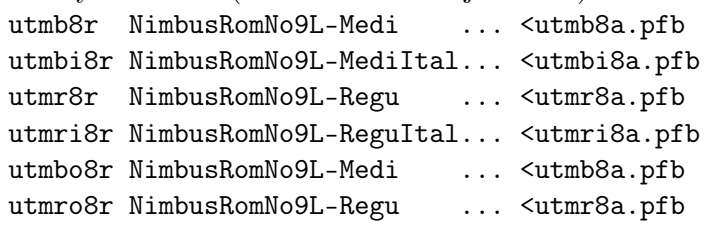

Zoberme napríklad inštanciu Times Regular utmr8a.pfb a nájdime jej pozíciu v adresárovom strome texmf použitím vyhľadávania fontových súborov Type1:

> kpsewhich utmr8a.pfb

/usr/local/texmf-dist/fonts/type1/urw/times/utmr8a.pfb

Z týchto príkladov by malo byť zrejmé, ako ľahko môžete nájsť umiestnenie daného súboru. Toto je zvlášť dôležité, keď máte podozrenie, že ste narazili na zlú verziu súboru, pretože kpsewhich emuluje vyhľadávanie úplne rovnakým spôsobom ako skutočný program (TEX, dvips a pod).

## <span id="page-30-0"></span>8.2.4 Ladenie vyhľadávania

Niekedy je potrebné vyšetriť, ako program rozpoznáva referencie na súbory. Aby toto bolo možné vhodne uskutočniť, Kpathsea ponúka rôzne stupne ladenia:

- 1 Volania stat (testy súborov). Pri behu s aktuálnou ls-R databázou by nemal dať takmer žiaden výstup.
- 2 Referencie do hašovacích tabuliek (ako ls-R databázy, mapové súbory, konfiguračné súbory).
- 4 Operácie otvárania a zatvárania súboru.
- 8 Všeobecná informácia o ceste pre typy súborov hľadaných Kpathsea. Toto je užitočné pri zisťovaní, kde bola definovaná určitá cesta pre daný súbor.
- 16 Adresárový zoznam pre každý element cesty (vzťahuje sa iba na vyhľadávanie na disku).
- 32 Vyhľadávanie súborov.

Hodnota -1 nastaví všetky horeuvedené voľby, v praxi pravdepodobne vždy použijete tieto úrovne, ak budete potrebovať akékoľvek ladenie.

Podobne s programom dvips nastavením kombinácie ladiacích prepínačov môžete detailne sledovať, odkiaľ sa berú používané súbory. Aktuálny popis parametrov je možné nájsť v ..

/texmf/doc/html/dvips/dvips\_2.html. Alternatívne, keď súbor nie je nájdený, ladiaca cesta ukazuje, v ktorých adresároch program daný súbor hľadal, čo môže naznačovať, v čom sa asi vyskytol problém.

Všeobecne povedané, keďže väčšina programov volá knižnicu Kpathsea vnútorne, ladiace voľby je možné nastaviť pomocou premennej prostredia KPATHSEA\_DEBUG na potrebnú kombináciu, ako je to popísané v horeuvedenom zozname.

(Poznámka pre používateľov Windows: nie je jednoduché presmerovať všetky hlášky v tomto systéme do súboru. Na diagnostické účely môžete dočasne priradiť SET KPATHSEA\_DEBUG\_OUTPUT=err.log).

Uvažujme ako príklad malý zdrojový súbor LATEXu, hello-world.tex, ktorý obsahuje nasledujúci vstup.

```
\documentclass{article}
\begin{document}
Hello World!
\end{document}
```
Tento malý súbor používa iba font cmr10, takže pozrime sa, ako dvips pripravuje PostScriptový súbor (chceme použiť Type1 verziu písiem Computer Modern, preto je nastavená voľba -P $\mathsf{cms}^4$ . > dvips -d4100 hello-world -Pcms -o

V tomto prípade sme skombinovali dvips ladiacu triedu 4 (cesty k fontom) s expanziou elementu cesty Kpathsea (pozri Referenčný Manuál dvips, [texmf/doc/html/dvips/dvips\\_toc.html](file:../../../../texmf/doc/html/dvips/dvips_toc.html)). Výstup, trochu preusporiadaný, je zobrazený na obrázku [1.](#page-32-0)

dvips začne lokáciou svojich pracovných súborov. Najprv je nájdený texmf.cnf, ktorý obsahuje definície vyhľadávacích ciest ostatných súborov, potom databáza súborov ls-R (na optimalizáciu vyhľadávania súborov) a skratky mien súborov (aliases), čo robí možným deklarovať viacero mien (napr. krátke meno typu ,8.3' ako v DOSe a dlhšiu prirodzenejšiu verziu) pre ten istý súbor. Potom dvips pokračuje v hľadaní všeobecného konfiguračného súboru config.ps skôr, ako začne hľadať súbor nastavení .dvipsrc (ktorý, v tomto prípade, nie je nájdený). Nakoniec, dvips nájde konfiguračný súbor pre font Computer Modern PostScript, config.cms (toto bolo iniciované voľbou-Pcms v príkaze dvips). Tento súbor obsahuje zoznam ,,mapových'' súborov, ktoré definujú vzťah medzi menami fontov v TEXu, PostScripte a systéme súborov.

> more /usr/local/texmf/dvips/cms/config.cms

```
p +ams.map
```
p +cms.map

```
p +cmbkm.map
```
p +amsbkm.map

dvips preto pokračuje v hľadaní všetkých týchto súborov plus všeobecného mapového súboru psfonts.map, ktorý sa načíta vždy (obsahuje deklarácie bežne používaných PostScriptových fontov; pozri poslednú časť sekcie [8.2.3,](#page-29-0) kde sa nachádza viac detailov o narábaní s mapovými súbormi PostScriptu).

V tomto bode sa dvips identifikuje používateľovi . . .

This is dvips 5.78 Copyright 1998 Radical Eye Software

(www.radicaleye.com)

. . . potom pokračuje v hľadaní prológového súboru texc.pro:

```
kdebug:start search(file=texc.pro, must_exist=0, find_all=0,
```

```
path=.:~/tex/dvips//:!!/usr/local/texmf/dvips//:
```

```
~/tex/fonts/type1//:!!/usr/local/texmf/fonts/type1//).
```
kdebug:search(texc.pro) => /usr/local/texmf/dvips/base/texc.pro

<sup>4.</sup> Od verzie TEX Live 7 nie je nutné túto voľbu nastavovať, pretože Type 1 fonty sú načítané implicitne.

```
debug:start search(file=texmf.cnf, must_exist=1, find_all=1,
  path=.:/usr/local/bin/texlive:/usr/local/bin:
       /usr/local/bin/texmf/web2c:/usr/local:
       /usr/local/texmf/web2c:/.:/./teTeX/TeX/texmf/web2c:).
kdebug:start search(file=ls-R, must_exist=1, find_all=1,
  path=~/tex:/usr/local/texmf).
kdebug:search(ls-R) =>/usr/local/texmf/ls-R
kdebug:start search(file=aliases, must_exist=1, find_all=1,
  path=~/tex:/usr/local/texmf).
kdebug:search(aliases) => /usr/local/texmf/aliases
kdebug:start search(file=config.ps, must_exist=0, find_all=0,
  path=.:~/tex:!!/usr/local/texmf/dvips//).
kdebug:search(config.ps) => /usr/local/texmf/dvips/config/config.ps
kdebug:start search(file=/root/.dvipsrc, must_exist=0, find_all=0,
  path=.:~/tex:!!/usr/local/texmf/dvips//).
search(file=/home/goossens/.dvipsrc, must_exist=1, find_all=0,
  path=.:~/tex/dvips//:!!/usr/local/texmf/dvips//).
kdebug:search($HOME/.dvipsrc) =>
kdebug:start search(file=config.cms, must_exist=0, find_all=0,
  path=.:~/tex/dvips//:!!/usr/local/texmf/dvips//).
kdebug:search(config.cms)
=>/usr/local/texmf/dvips/cms/config.cms
```
<span id="page-32-0"></span>Obrázok 1: Hľadanie konfiguračných súborov

```
kdebug:start search(file=texc.pro, must\_exist=0, find\_all=0,
  path=.:~/tex/dvips//:!!/usr/local/texmf/dvips//:
       ~/tex/fonts/type1//:!!/usr/local/texmf/fonts/type1//).
kdebug:search(texc.pro) => /usr/local/texmf/dvips/base/texc.pro
```
Obrázok 2: Hľadanie ,prolog' súboru

```
kdebug:start search(file=cmr10.tfm, must\_exist=1, find\_all=0,
 path=.:~/tex/fonts/tfm//:!!/usr/local/texmf/fonts/tfm//:
       /var/tex/fonts/tfm//).
kdebug:search(cmr10.tfm) => /usr/local/texmf/fonts/tfm/public/cm/cmr10.tfm
kdebug:start search(file=texps.pro, must\_exist=0, find\_all=0,
   ...
<texps.pro>
kdebug:start search(file=cmr10.pfb, must\_exist=0, find\_all=0,
 path=.:~/tex/dvips//:!!/usr/local/texmf/dvips//:
       ~/tex/fonts/type1//:!!/usr/local/texmf/fonts/type1//).
kdebug:search(cmr10.pfb) => /usr/local/texmf/fonts/type1/public/cm/cmr10.pfb
<cmr10.pfb>[1]
```
Obrázok 3: Hľadanie súboru fontu

Po nájdení tohoto súboru, dvips napíše na výstup dátum a čas a informuje nás, že vygeneruje súbor hello-world.ps, že potrebuje súbor s fontom cmr10, ktorý bude deklarovaný ako ,,rezidentný'': TeX output  $1998.02.26:1204'$  -> hello-world.ps Defining font () cmr10 at 10.0pt Font cmr10 <CMR10> is resident.

# 9 PODĚKOVÁNÍ 34

Teraz sa rozbehne hľadanie súboru cmr10.tfm, ktorý je nájdený, potom je referencovaných ešte niekoľko prológových súborov (nezobrazené) a nakoniec je nájdená inštancia fontu Type1, cmr10.pfb, ktorá je pridaná do výstupného súboru (pozri posledný riadok).

```
kdebug:start search(file=cmr10.tfm, must_exist=1, find_all=0,
  path=.:~/tex/fonts/tfm//:!!/usr/local/texmf/fonts/tfm//:
```

```
/var/tex/fonts/tfm//).
```

```
kdebug:search(cmr10.tfm) => /usr/local/texmf/fonts/tfm/public/cm/cmr10.tfm
kdebug:start search(file=texps.pro, must_exist=0, find_all=0,
```

```
...
<texps.pro>
```

```
kdebug:start search(file=cmr10.pfb, must_exist=0, find_all=0,
```

```
path=.:~/tex/dvips//:!!/usr/local/texmf/dvips//:
```

```
~/tex/fonts/type1//:!!/usr/local/texmf/fonts/type1//).
kdebug:search(cmr10.pfb) => /usr/local/texmf/fonts/type1/public/cm/cmr10.pfb
<cmr10.pfb>[1]
```
# <span id="page-33-0"></span>**8.3 Možnosti nastavenia za behu programu**

Ďalšou z pekných čŕt distribúcie Web2C je možnosť kontroly množstva pamäťových parametrov (najmä veľkosti polí) za behu prostredníctvom súboru texmf.cnf, ktorý číta knižnica Kpathsea. Nastavenia všetkých parametrov môžete nájsť v časti 3 tohto súboru. Najdôležitejšie riadiace premenné (čísla riadkov sa vzťahujú na súbor texmf.cnf):

- main memory Celkový počet dostupných slov v pamäti pre TEX, METAFONT a METAPOST. Musíte vytvoriť nový formátový súbor pre každé odlišné nastavenie. Napríklad môžete vygenerovať ,,obrovskú'' verziu TEXu a zavolať súbor s formátom hugetex.fmt. S použitím štandardnej špecifikácie mena programu používaného knižnicou Kpathsea, konkrétna hodnota premennej main\_memory sa načíta zo súboru texmf.cnf.
- extra\_mem\_bot Dodatočný priestor pre "veľké" dátové štruktúry T<sub>E</sub>Xu: "boxy", "glue", "break $point(y)$ " a podobne. Je to užitočné hlavne ak používate P $fCFX$ .
- font\_mem\_size Počet dostupných slov pre informáciu o fontoch v TEXu. Toto je viac-menej celková veľkosť všetkých prečítaných TFM súborov.
- hash\_extra Dodatočný priestor pre hašovaciu tabuľku mien riadiacej sekvencie. Približne 10 000 riadiacich sekvencií môže byť uložených v hlavnej hašovacej tabuľke; ak máte veľkú knihu s mnohými krížovými odkazmi, toto nemusí stačiť. Implicitná hodnota hash\_extra je 50000.

Samozrejme, tento prvok nemôže nahradiť naozajstné dynamické polia a alokácie pamäte, ale keďže tieto sa veľmi ťažko implementujú v súčasnej verzii TEXu, tieto parametre počas behu programu poskytujú praktický kompromis, ktorý dovoľuje aspoň nejakú flexibilitu.

# <span id="page-33-1"></span>**9 Poděkování**

T<sub>EX</sub> Live je výsledkem společného úsilí téměř všech skupin uživatelů T<sub>E</sub>Xu. Tato vydání editovali TEX Live Sebastian Rahtz a Karl Berry. Seznam ostatních hlavních přispěvatelů následuje. Děkujeme:

- Anglickému, německému, holandskému a polskému sdružení uživatelů TFXu (TUG, DANTE e.V., NTG resp. GUST), kteří společně zajistily nezbytnou technickou a administrativní infrastrukturu. Připojte se, prosím, ke svým národním sdružením!
- Týmu CTANu, který distribuuje obrazy TEX Live a poskytuje společnou infrastrukturu pro aktualizaci balíků, na kterých je TEX Live závislý.
- Peteru Breitenlohnerovi a  $\varepsilon$ -T<sub>F</sub>X týmu, kteří poskytují stabilní základ budoucnosti T<sub>F</sub>Xu.
- Thomasi Esserovi, za překrásný balík teT<sub>E</sub>X, bez něhož by T<sub>E</sub>X. Live zajisté neexistovala. Jeho soustavná pomoc pomáhá vytvořit lepší produkt.
- Michelu Goossensovi, který je spoluautorem původní dokumentace.
- Eitanu Gurarimu, jehož TEX4ht bylo použito pro HTML verzi této dokumentace a který obratem pracoval neúnavně na jeho rozšířeních.
- Hansi Hagenovi, za mnohá testování a přípravu formátu ConTEXt přizpůsobeného potřebám TEX Live.
- Hàn Thế Thànhovi, Martinu Schröderovi a pdfT<sub>EX</sub> týmu za pokračující rozšiřování možností TEXu.
- Taco Hoekwaterovi, za úsilí při obnovení vývoje METAPOSTu i samotného TEXu.
- Pawłu Jackowskému, za windowsový instalátor tlpm, a Tomaszi Łuczakovi, za tlpmgui.
- Akirovi Kakuto, za ohromnou pomoc při včlenění windowsovských binárek z jeho distribuce W32TEX (<http://www.fsci.fuk.kindai.ac.jp/kakuto/win32-ptex/>).
- Jonathanu Kew a jeho zaměstnavateli SIL, za významný nový vývoj X<sub>T</sub>T<sub>E</sub>Xu a za čas a problémy při jeho integraci do TEX Live.
- Reinhardovi Kotuchovi za pomoc při obrovském úkolu aktualizace balíků TFX Live, rovněž za úsilí při výzkumu Windows, za skript getnonfreefonts a další.
- Petru Olšákovi, který koordinoval a kontroloval velmi pečlivě českou a slovenskou podporu na T<sub>F</sub>X Live.
- Toshio Oshima za jeho windowsový prohlížeč dviout.
- Fabrice Popineau, za původní podporu Windows na T<sub>E</sub>X Live.
- Norbertovi Preiningovi, za pomoc s infrastrukturou TFX Live a aktualizaci balíků, za koordinaci Debian verze TEX Live (společně s Frankem Küsterem), za mnohé průběžné návrhy na zlepšení.
- Staszku Wawrykiewiczovi, hlavnímu testérovi všeho na T<sub>E</sub>X Live a koordinátorovi mnoha důležitých polských příspěvků: fontů, windowsové instalace a dalších.
- Olafu Weberovi, pro jeho pečlivé sestavení a údržbu Web2C, na které závisí vše ostatní.
- Gerbenu Wierdovi, za vytvoření a údržbu podpory Mac OS X a za mnohou integraci a testování.
- Grahamu Williamsovi, na jehož práci na katalogu balíků závisíme.

Tvůrci binárek: Tigran Aivazian (x86\_64-linux), Akira Kakuto a Fabrice Popineau (win32), Manfred Lotz (i386-freebsd), Norbert Preining (alpha-linux), Vladimir Volovich (powerpc-aix, sparc64-linux, sparc-solaris), Karl Berry (i386-linux), Olaf Weber (mips-irix), Gerben Wierda (i386-darwin, powerpc-darwin).

Obnova dokumentace a překladů: Karl Berry (English), Daniel Flipo & Fabrice Popineau (French), Günter Partosch & Hartmut Henkel (German), Petr Sojka & Ján Buša (Czech/Slovak), Boris Veytsman (Russian), Staszek Wawrykiewicz (Polish).<sup>5</sup>

Samozřejmě, nejdůležitejší poděkování patří Donaldu Knuthovi, především za vymyšlení TEXu a také za to, že ho věnoval světu.

# <span id="page-34-0"></span>**10 Trocha historie**

## <span id="page-34-1"></span>**10.1 Minulost**

Diskuse začala koncem roku 1993, kdy holandská skupina uživatelů TEXu NTG začala práci na CD 4AllTEX pro uživatele MS-DOSu, doufajíc, že doba nazrála pro vydání jednoho CD pro všechny systémy. Byl to na svou dobu příliš ambiciózní cíl, ale nenastartoval jen velmi úspěšné 4AllTEX

<sup>5.</sup> Ke korektuře českého a slovenského překladu přispěli v letech 2003–2007 kromě autorů Jaromír Kuben, Milan Matlák, Tomáš Obšívač, Tomáš Polešovský, Libor Škarvada, Zdeněk Wagner a další.

CD, ale také pracovní skupinu TUGu o T<sub>E</sub>X Directory Structure (<http://tug.org/tds>), která specifikovala, jak vytvořit konzistentní a spravovatelnou kolekci TEXových souborů. Kompletní draft TDS byl publikován v prosincovém čísle časopisu *TUGboat* v roce 1995 a hned ze začátku bylo jasné, že jedním z žádaných produktů bude vzorová struktura CD. Distribuce, kterou nyní máte, je přímým výstupem práce této pracovní skupiny. Evidentní úspěch CD 4AllT<sub>EX</sub> ukázal, že i unixoví uživatelé by toužili po podobně jednoduchém systému, a to je také jedno z hlavních aktiv T<sub>E</sub>X Live.

Nejprve jsme vytvořili unixové TDS CD na podzim 1995 a rychle identifikovali teT<sub>EX</sub> Thomase Essera jako ideální systém, jelikož již měl multiplatformní podporu a byl koncipován s perspektivou portability. Thomas souhlasil s pomocí a seriózní práce započala začátkem roku 1996. První vydání se uskutečnilo v květnu 1996. Začátkem 1997 Karl Berry dokončil nové hlavní vydání Web2C, které obsahovalo téměř všechny vlastnosti, které Thomas Esser přidal do teT<sub>F</sub>Xu, a tak jsme se rozhodli druhé vydání CD postavit na standardním Web2C, s přidáním skriptu texconfig z teTEXu. Třetí vydání CD bylo založeno na další revizi Web2C, 7.2, provedené Olafem Weberem; a jelikož zároveň byla hotova nová verze teT<sub>EXu</sub>, T<sub>EX</sub> Live obsahoval téměř všechna její vylepšení. Podobně čtvrté vydání používalo novou verzi teT<sub>E</sub>Xu a nové vydání Web2C (7.3). TEX Live nyní obsahuje i kompletní systém pro Windows.

Pro páté vydání (březen 2000) bylo mnoho částí CD revidováno a zkontrolováno a byly aktualizovány stovky balíků. Detaily o balících byly uloženy v souborech XML. Ale hlavní změnou pro TEX Live 5 bylo vynětí softwaru, na kterém byla jakákoliv omezení na šíření (non-free software). Vše uložené na TEX Live je nyní slučitelné s tzv. 'Debian Free Software Guidelines' (<http://www.debian.org/intro/free>); udělali jsme vše možné, abychom zkontrolovali licenční podmínky všech balíků, ale budeme vděčni za upozornění na jakékoli chyby.

Šesté vydání (červenec 2001) mělo aktualizovaného materiálu ještě více. Hlavní změnou byl nový instalační přístup: uživatel může volit instalační kolekce. Byly kompletně reorganizovány jazykové kolekce, takže jejich výběrem se instalují nejen makra, fonty, ale je také připraven odpovídající soubor language.dat.

Sedmé vydání v roce 2002 mělo podstatné rozšíření v přidání podpory Mac OS X, kromě množství aktualizací balíků a programů. Důležitým cílem byla opětná integrace s teTEXem a korekce odchylek z pátého a šestého vydání.

## 10.1.1 2003

V roce 2003 se neustálou smrští oprav a rozšíření stalo to, že velikost TEX Live již neumožnila jeho směstnání na jedno CD, a tak došlo k rozdělení na tři různé distribuce (viz oddíl [2.1](#page-3-1) na straně [4\)](#page-3-1). Navíc:

- Na žádost LATEX týmu jsme změnili standardní příkazy latex a pdflatex tak, že nyní používají ε-TEX (viz strana [5\)](#page-4-1).
- Byly přidány a jsou nyní doporučovány k používání nové fonty Latin Modern.
- Byla zrušena podpora OS Alpha OSF (podpora HPUX byla zrušena již dříve), jelikož se nenašel nikdo, kdo by na těchto platformách zkompiloval nové binárky.
- Instalační program Windows byl změněn podstatným způsobem; poprvé bylo integrováno uživatelské prostředí založené na XEmacsu.
- Důležité pomocné programy pro Windows (Perl, GhostScript, ImageMagick, Ispell) jsou nyní instalovány do instalačního adresáře TEX Live.
- Mapovací soubory jmen fontů pro dvips, dvipdfm a pdftex jsou nyní generovány novým programem updmap a instalovány do texmf/fonts/map.
- TEX, METAFONT a METAPOST nyní dávají na výstup většinu vstupních znaků (32 a výš) bez konverze (například do souborů zapisovaných pomocí \write, souborů log, na terminál), a tedy nejsou překládány do sedmibitové ^^ notace. V TEX Live 7 bylo toto

mapování závislé na nastavení systémových locale; nyní již nastavení locale neovlivní chování TEXu. Pokud z nějakých důvodů potřebujete výstup s ^^, přejmenujte soubor texmf/web2c/cp8bit.tcx. Příští verze bude mít čistší řešení.

- Tato dokumentace byla podstatným způsobem přepracována.
- Konečně, jelikož čísla verzí TEX Live již příliš narostla, verze je nyní identifikována rokem vydání: T<sub>EX</sub> Live 2004.

# 10.1.2 2004

Rok 2004 přinesl mnoho změn:

- Pokud máte lokálně instalovány fonty, které využívají své vlastní podpůrné soubory .map nebo (mnohem méně pravděpodobně) .enc, možná budete nuceni tyto soubory přesunout. Soubory .map jsou nyní vyhledávány jen v podaresářích fonts/map (v každém stromě texmf), podél cesty TEXFONTMAPS. Podobně, soubory .enc jsou hledány jen v podadresářích fonts/enc, podél cesty ENCFONTS. updmap se pokusí vypsat varování o problematických souborech. O metodách zpracování té které informace, prosíme viz [http:](http://tug.org/texlive/mapenc.html) [//tug.org/texlive/mapenc.html](http://tug.org/texlive/mapenc.html).
- TEX-kolekce byla rozšířena přidáním instalovatelného CD, založeného na MiKTEXu, pro ty, kteří dávají přednost této implementaci před Web2C. Viz oddíl [2](#page-3-0) (stránka [4\)](#page-3-0).
- Uvnitř TEX Live byl velký strom texmf předešlých vydání nahrazen třemi: texmf, texmf-dist a texmf-doc. Viz oddíl [2.2](#page-3-2) (stránka [4\)](#page-3-2) a soubory README pro každý z nich.
- Všechny vstupní soubory týkajíci se TEXu jsou teď soustředěny v podadresáři tex stromů texmf\* a nemají oddělené sourozenecké adresáře tex, etex, pdftex, pdfetex atd. Viz [texmf-doc/doc/english/tds/tds.html#Extensions](file:../../../../texmf-doc/doc/english/tds/tds.html#Extensions).
- Pomocné dávky (neměly by být volány uživateli) jsou teď umístěny v novém adresáři scripts stromů texmf\* a jsou vyhledávány prostřednictvím kpsewhich -format=texmfscripts. Když tedy máte programy volající tyto dávky, budou muset být nastaveny. Viz [texmf-doc/doc/english/tds/tds.html#Scripts](file:../../../../texmf-doc/doc/english/tds/tds.html#Scripts).
- Téměř všechny formáty umožňují většinu znaků tisknout bez konverze pomocí překladového souboru cp227.tcx, místo jejich konverze pomocí ^^ notace. Konkrétně, znaky na pozicích 32–256, plus ,,tab'', ,,vertikální tab'' a ,,form feed'' jsou považovány za tisknutelné a nejsou konvertovány. Výjimky tvoří plain TFX (jen 32–127 jsou tisknutelné), ConTFXt (0–255 tisknutelné) a formáty systému Ω. Toto implicitní chování je téměř stejné, jak na TEX Live 2003, ale je implementováno čistěji, s více možnostmi přizpůsobení. Viz [texmf/doc/web2c/web2c.html#TCX-files](file:../../../../texmf/doc/web2c/web2c.html#TCX-files). (Mimochodem, se vstupem Unicode, může TEX na výstupu vypsat posloupnosti částečných znaků při výpisu chybových kontextů, protože je bytově orientován.)
- pdfetex je teď implicitní stroj pro všechny formáty kromě samotného (plain) texu. (Ten jistěže generuje DVI, když je spuštěn jako latex atd.) To znamená, kromě jiných věcí, že mikrotypografické rozšíření pdftexu jsou dostupné v LATEXu, ConTEXtu atd., stejně jako rozšíření ε-TEXu ([texmf-dist/doc/etex/base/](#page-0-0)).

To také znamená, že užití balíku ifpdf (pracuje s plainem i LATEXem) nebo ekvivalentního kódu je důležitejší než kdykoliv předtím, protože jednoduché testování, zda je \pdfoutput nebo nějaký jiný primitiv definován, není spolehlivý způsob určení, zda je generován PDF výstup. Tento zpětný krok jsme udělali co nejvíc kompatibilní letos, ale v příštím roce \pdfoutput může být definován, dokonce i když se zapisuje do DVI.

- pdfTEX (<http://pdftex.org/>) má množství nových vlastností:
	- **–** \pdfmapfile a \pdfmapline poskytují podporu mapování fontů uvnitř dokumentu.
	- **–** Mikrotypografické rozšíření fontu může být použito jednodušeji. <http://www.ntg.nl/pipermail/ntg-pdftex/2004-May/000504.html>
- **–** Všechny parametry, které byly předtím nastavovány ve zvláštním konfiguračním souboru pdftex.cfg, musí teď být nastaveny pomocí primitivů, obyčejně v pdftexconfig.tex; pdftex.cfg není dále podporován. Všechny existující .fmt soubory musí být znovu vytvořeny při změně souboru pdftexconfig.tex.
- **–** Další informace viz manuál pdfTEXu: [texmf/doc/pdftex/manual](#page-0-0).
- Primitiv \input v texu (a mf a mpost) teď akceptuje dvojité uvozovky se jmény obsahujícími mezery a s jinými zvláštními znaky. Typické příklady: \input "filename with spaces" % plain

\input{"filename with spaces"} % latex

Pro další informace viz manuál Web2C: [texmf/doc/web2c](#page-0-0).

- $\bullet$  Podpora encT<sub>E</sub>Xu je nyní zahrnuta uvnitř Web2C, v důsledku toho ve všech T<sub>E</sub>Xových programech, použitím volby -enc-jen v případě, že formáty jsou vytvořeny. encTEX podporuje obecné překódování vstupu a výstupu, čímž umožňuje plnou podporu kódování Unicode (v UTF-8). Viz [texmf-dist/doc/generic/enctex/](#page-0-0) a [http://www.olsak.net/](http://www.olsak.net/enctex.html) [enctex.html](http://www.olsak.net/enctex.html).
- Aleph, nový stroj kombinující  $\varepsilon$ -T<sub>E</sub>X a  $\Omega$ , je nyní k dispozici. Trochu informace najdete na [texmf-dist/doc/aleph/base](#page-0-0) a [http://www.tex.ac.uk/cgi-bin/texfaq2html?label=](http://www.tex.ac.uk/cgi-bin/texfaq2html?label=aleph) [aleph](http://www.tex.ac.uk/cgi-bin/texfaq2html?label=aleph). Formát pro Aleph, založený na IATFXu se jmenuje lamed.
- Nejnovější vydání LATEXu má novou verzi LPPL teď oficiálně schválená Debian licence. Rozmanité další aktualizace najdete v souborech ltnews v [texmf-dist/doc/latex/base](#page-0-0).
- Je dodán dvipng, nový program pro konvertování DVI na obrazové soubory PNG. Viz [texmf/doc/man/man1/dvipng.1](file:../../../../texmf/doc/man/man1/dvipng.1).
- Zredukovali jsme balík cbgreek na ,,středně'' velkou sadu fontů, se souhlasem a na radu autora (Claudio Beccari). Odstraněné fonty jsou neviditelné, obrysové, a průhledné, relativně zřídka se používají a my jsme potřebovali místo. Úplná sada je dostupná z CTAN (<http://www.ctan.org/tex-archive/fonts/greek/cb>).
- oxdvi byl odebrán; použijte jednoduše xdvi.
- Příkazy ini a vir (linky) pro tex, mf a mpost se již nevytvářejí, například initex. Funkčnost instrukce ini byla po celá léta přístupna prostřednictvím volby -ini na příkazovém řádku.
- Podpora platformy i386-openbsd byla zrušena. Jelikož balíček tetex v BSD Ports systému je dostupný a GNU/Linux a FreeBSD binárky byly dostupné, zdálo se nám, že čas dobrovolníků může být využit lépe někde jinde.
- Na sparc-solaris (přinejmenším) jste možná museli nastavovat proměnné prostředí LD\_LIBRARY\_PATH, aby běžely programy t1utils. Je to tím, že jsou kompilovány v C++, a neexistuje standardní umístění ,runtime' knihoven. (To není novinka roku 2004, ale nebylo to dřív zdokumentováno.) Podobně, na mips-irix, 'runtime' knihovny pro MIPS 7.4 jsou nezbytné.

# 10.1.3 2005

Rok 2005 přinesl jako obvykle množství modernizací balíčků a programů. Infrastruktura zůstala relativně stabilní z roku 2004, ale nutně také nastaly nějaké změny:

- Byly zavedeny nové skripty texconfig-sys, updmap-sys a fmtutil-sys, které mění konfiguraci v systémových stromech. Skripty texconfig, updmap a fmtutil teď mění uživatelské (user-specific) soubory v \$HOME/.texlive2005. Viz sekci [4.1](#page-11-1) na stránce [12.](#page-11-1)
- Na specifikaci stromů obsahujících konfigurační soubory (uživatelské resp. systémové) byly zavedeny odpovídající nové proměnné TEXMFCONFIG resp. TEXMFSYSCONFIG. Tedy, možná budete potřebovat přesunout osobní verze souborů fmtutil.cnf a updmap.cfg na tato místa; jiná volba je předefinování TEXMFCONFIG nebo TEXMFSYSCONFIG v souboru

texmf.cnf. V každém případě skutečná pozice těchto souborů a hodnoty TEXMFCONFIG a TEXMFSYSCONFIG se musejí shodovat. Viz oddíl [2.3,](#page-4-0) strana [5.](#page-4-0)

- Loni jsme ponechali \pdfoutput a jiné primitivy nedefinovány pro výstup DVI, přestože byl používán program pdfetex. Letos, jak jsme slíbili, jsme odstranili toto kompatibilitní opatření. Tedy když váš dokument používá \ifx\pdfoutput\undefined na testování výstupu do formátu PDF, je nutné ho změnit. Můžete k tomu použít balík ifpdf.sty (který funguje v plain T<sub>E</sub>Xu i L<sup>AT</sup>EXu), nebo použít jeho logiku.
- Loni jsme změnili většinu formátů tak, aby vypisovaly (8bitové) znaky tak jak jsou (viz předcházející sekci). Nový TCX soubor empty.tcx teď poskytuje jednodušší cestu k dosažení původního zápisu ~~ když si tak budete přát, jako v případě: latex --translate-file=empty.tcx yourfile.tex
- Nový program dvipdfmx je zařazen pro převedení z DVI do PDF; ten je platnou aktualizací programu dvipdfm (který je též ještě k dispozici, i když ho nedoporučujeme).
- Nové programy pdfopen a pdfclose byly přidány, aby poskytly možnost znovu otevřít pdf soubory v programe Adobe Acrobat Reader bez jeho restartu. (Jiné prohlížeče pdf, především xpdf, gv a gsview, nikdy netrpěly tímto problémem.)
- Kvůli důslednosti proměnné HOMETEXMF a VARTEXMF byly přejmenovány na TEXMFHOME resp. na TEXMFSYSVAR. Je tu také TEXMFVAR, která je implicitně uživatelsky závislá (userspecific). Viz první bod výše.

# <span id="page-38-0"></span>**10.2 Současnost**

V letech 2006–2007 byl rozsáhlým přírustkem na TEX Live program X<sub>T</sub>TEX, přístupný jako programy xetex a xelatex; viz <http://scripts.sil.org/xetex>.

METAPOST byl také podstatně aktualizován, s mnoha plány do budoucnosti ([http:](http://tug.org/metapost/articles) [//tug.org/metapost/articles](http://tug.org/metapost/articles)), podobně pdfTEX (<http://tug.org/applications/pdftex>).

Formát TEX .fmt (vysokorychlostní formát) a podobně soubory METAPOST a META-FONT jsou teď uloženy v podadresářích texmf/web2c, namísto přímého uložení v něm (ačkoliv je adresář stále prohledáván, v zájmu stávajících formátů .fmt). Podadresáře nesou jména používaných programů, například tex nebo pdftex nebo xetex. Tato změna by měla při běžném používání zůstat nepostřehnuta.

Program (plain) tex již nečte první řádky %& aby určil, jaký formát má spustit; je to čistý knuthovský TEX. (LATEX a všechny ostatní programy stále čtou řádky %&).

Instalační skripty nyní akceptují různé proměnné prostředí pro umožnění neinteraktivní instalace; viz oddíl [3.2.1.](#page-10-1)

Pochopitelně se během roku (jako obvykle) vyskytly stovky jiných aktualizací balíků a programů. Jako obyčejně, zkontrolujte, prosím, aktualizace na CTANu (<http://www.ctan.org>).

Vnitřně, strom zdrojových textů je nyní uložen v Subversion, se standardním webovským rozhraním pro jeho prohlížení, kam směruje odkaz z naší domovské stránky. Třebaže není v konečné verzi viditelný, očekáváme, že to poskytne základ pro stabilní rozvoj v letech následujících.

Nakonec, v květnu 2006 Thomas Esser oznámil, že už nebude aktualizovat teTFX (<http://tug.org/tetex>). Výsledkem je nárůst zájmu o TEX Live, především mezi distributory GNU/Linuxu. (Na TEX Live se nachází nové instalační schéma tetexu, poskytující přibližný ekvivalent.) Doufáme, že to možná povede ke zlepšení prostředí TEXu pro všechny.

# <span id="page-38-1"></span>**10.3 Budoucnost**

TEX Live není dokonalý! A nikdy nebude. Máme v úmyslu pokračovat v pravidelných vydáních a rádi bychom poskytovali více podpůrných materiálů, programů, včetně instalačních a jistěže aktualizovaný a zkontrolovaný strom maker a fontů. Tato práce je prováděna dobrovolníky

# 10 TROCHA HISTORIE 40

v jejich limitovaném volném čase a mnoho potřebného ještě zbývá udělat. Pokud můžete přiložit ruku k dílu, neváhejte zvednout ruku!

Prosíme, pošlete opravy, návrhy, náměty a nabídky pomoci na:

[tex-live@tug.org](mailto:tex-live@tug.org) <http://tug.org/texlive>

*Šťastné TEXování!*